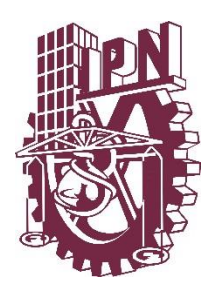

**INSTITUTO POLITECNICO NACIONAL** ESCUELA SUPERIOR DE INGENIERIA Y ARQUITECTURA UNIDAD TICOMÁN SECCION DE ESTUDIOS DE POSGRADO E INVESTIGACION

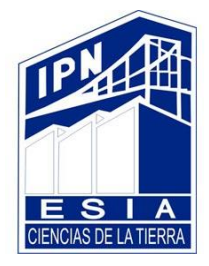

### **"DISEÑO Y DESARROLLO DE UN PROTOTIPO MULTIPARAMÉTRICO APLICADO A LAS GEOCIENCIAS, UTILIZANDO HARDWARE Y SOFTWARE LIBRE (RESISTÓMETRO)"**

# **TESIS**

### **PARA OBTENER EL GRADO DE MAESTRO EN CIENCIAS PRESENTA:**

### **SEBASTIAN ANSELMO PACHECO BUENDÍA**

**DIRECTOR INTERNO M. en C. RODRIGO MONDRAGON GUZMAN DIRECTOR EXTERNO M. en I. MARCO ANTONIO MERINO TREVIÑO**

**CIUDAD DE MEXICO OCTUBRE 2019**

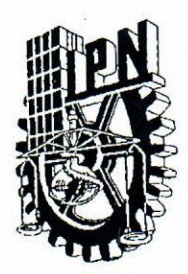

### INSTITUTO POLITÉCNICO NACIONAL SECRETARÍA DE INVESTIGACIÓN Y POSGRADO

#### CARTA CESIÓN DE DERECHOS

En la Ciudad de México, D.F. el día 5 del mes de julio del año 2019, el (la) que suscribe Sebastian Anselmo Pacheco Buendía alumno(a) del Programa de Maestría en Ciencias con especialidad en Geología, con número de registro A010173, adscrito(a) la ESIA Unidad Ticomán, manifiesto(a) que es el (la) autor(a) intelectual del presente trabajo de Tesis bajo la dirección del (de la, de los) M. en C. Rodrigo Mondragón Guzmán y Marco Antonio Merino Treviño, y cede los derechos del trabajo titulado "Diseño y Desarrollo de un Prototipo Multiparamétrico Aplicado a las Geociencias, utilizando Hardware y Software Libre, (Resistómetro)", al Instituto Politécnico Nacional para su difusión, con fines académicos y de investigación.

Los usuarios de la información no deben reproducir el contenido textual, gráficas o datos del trabajo sin el permiso expreso del (de la) autor(a) y/o director(es) del trabajo. Este puede escribiendo a las siguientes direcciones: spacheco@ipn.mx, ser obtenido seb pacheco@hotmail.com Si el permiso se otorga, el usuario deberá dar el agradecimiento correspondiente y citar la fuente del mismo.

Sebastian Anselmo Pacheco Buendía Nombre y firma dél alumno(a)

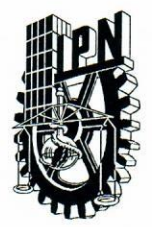

## INSTITUTO POLITÉCNICO NACIONAL SECRETARIA DE INVESTIGACIÓN Y POSGRADO

ACTA DE REGISTRO DE TEMA DE TESIS Y DESIGNACIÓN DE DIRECTORES DE TESIS

Ciudad de México, a 14 de junio de 2019

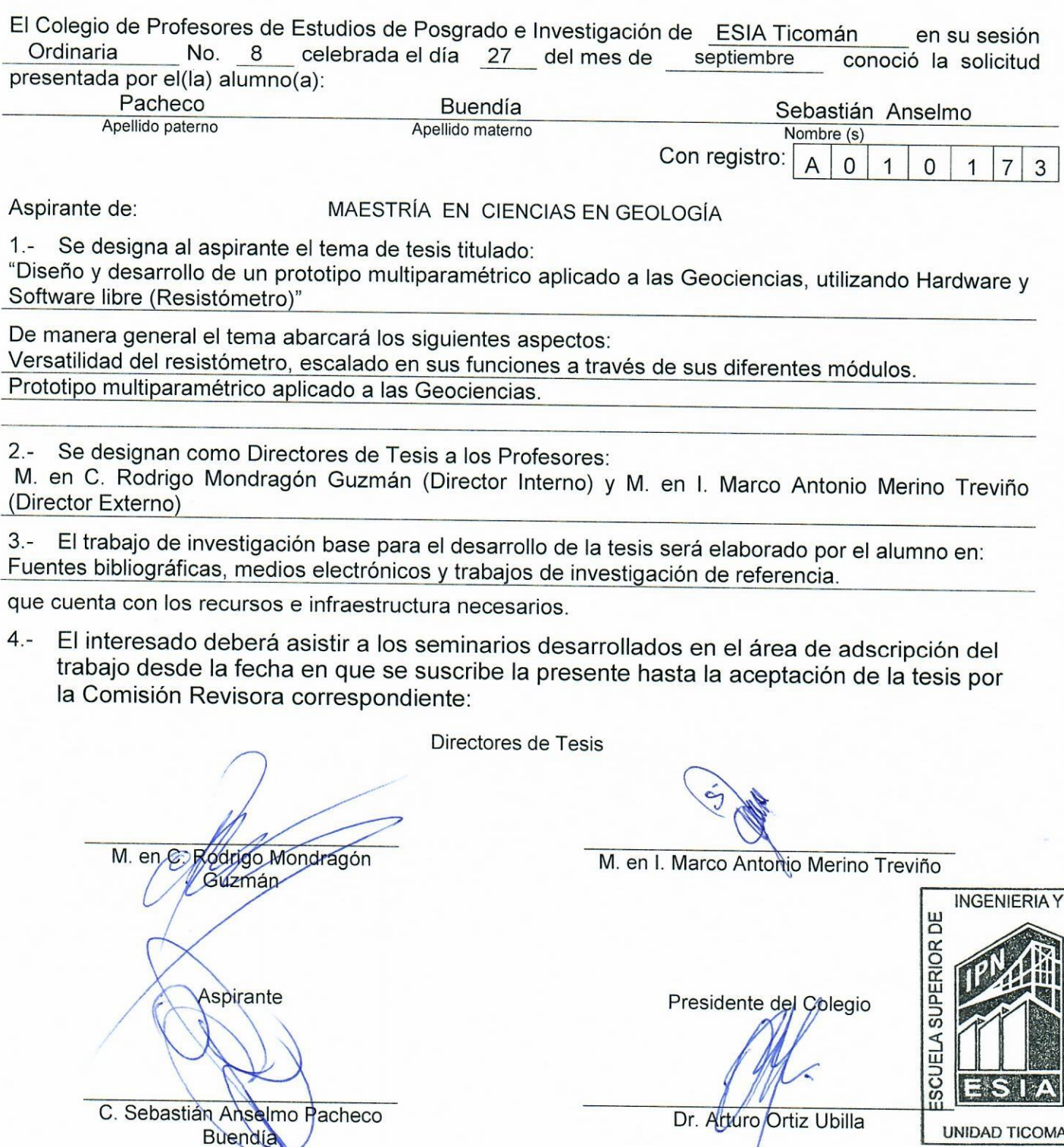

UNIDAD TICOMAN **SECCION DE ESTUDIOS** DE POSGRADO E INVESTIGACION

**ARQUITECTURA** 

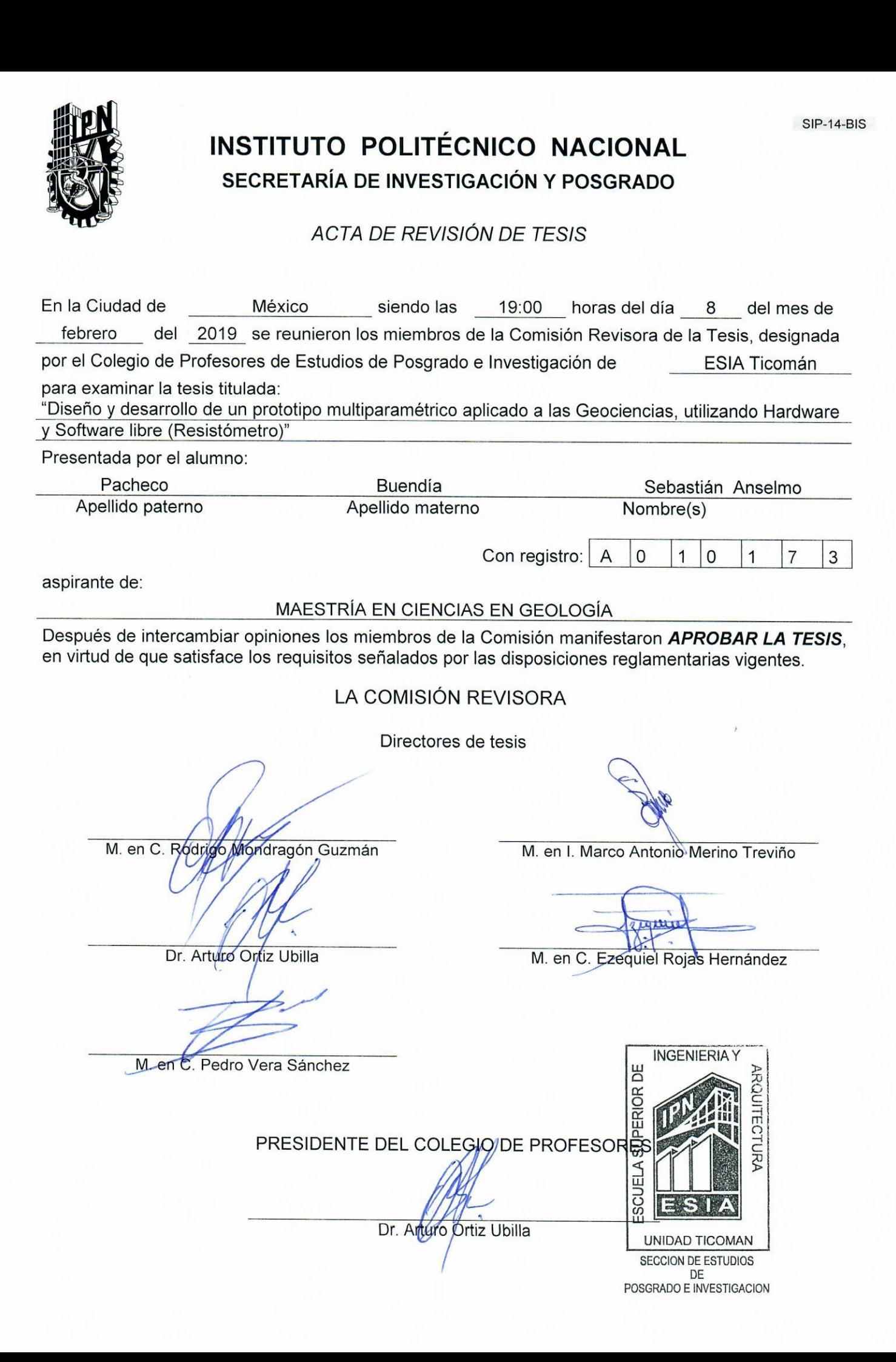

#### **AGRADECIMIENTOS**

A mi esposa **Reyna Villagómez Bautista** por su amor, paciencia, comprensión y apoyo…

Te amo **Reynita**

A la **MTA Jazmín del Carmen Rojas Sánchez** y al **Lic. Antonio Juárez Carrillo**, por la captura y corrección de estilo de este trabajo.

Al **MTA Cristian de la Cruz Cruz** (QEPD), por permitirme comparar los resultados de su trabajo con los míos

A los **Ingenieros Arturo Alba Jaliffe** y **Sergio Aldo Uranga García**, quienes tuvieron la paciencia de guiarme para la construcción y diseño del equipo

Al **Instituto Politécnico Nacional** y a esta querida **ESIA-Ticomán Ciencias de la Tierra** que me honró como profesor durante16 años y me permitió conocer a estupendos catedráticos y amigos

# Contenido

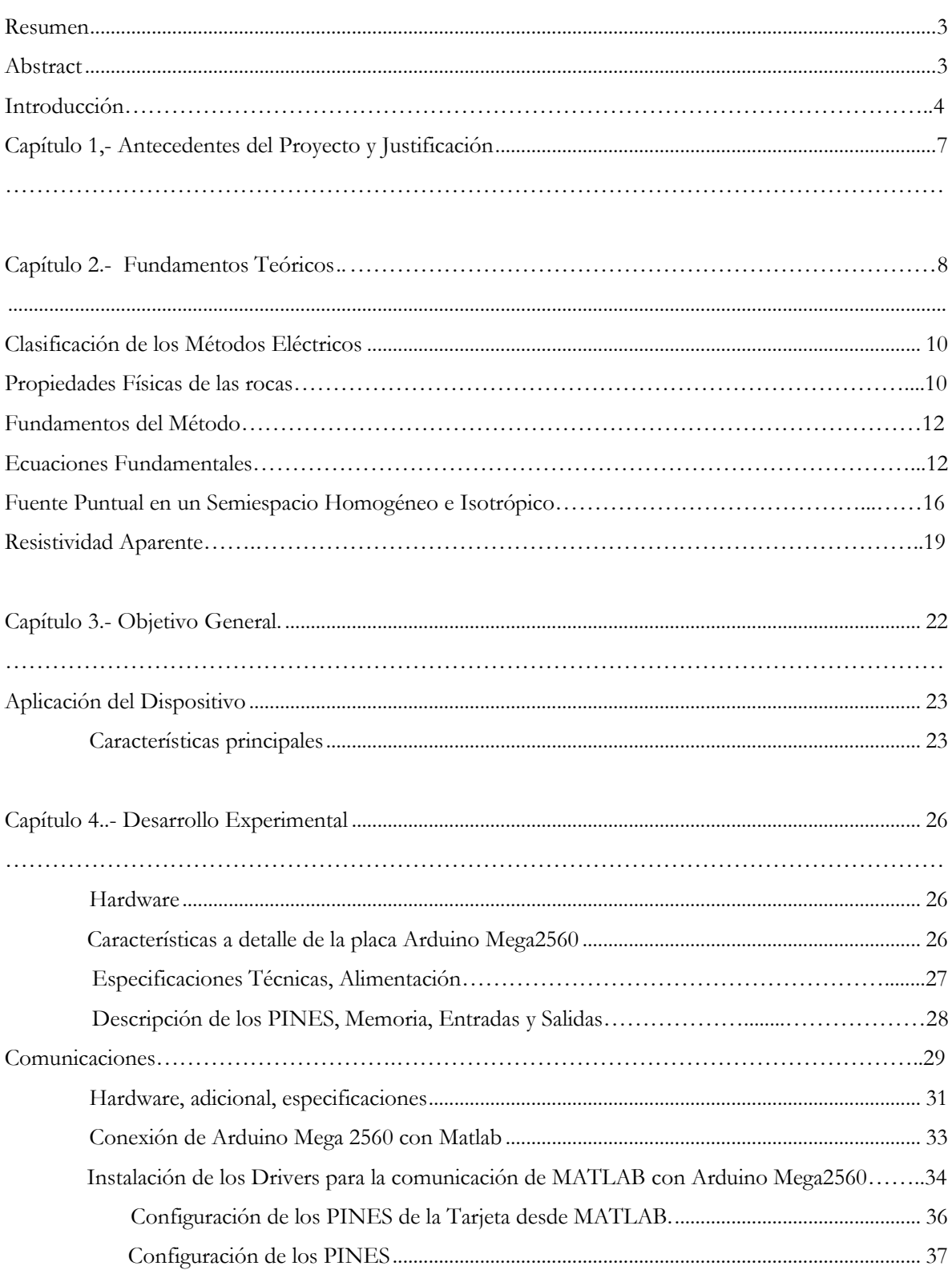

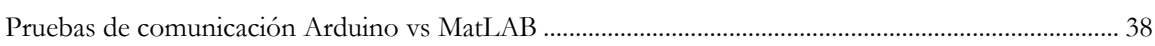

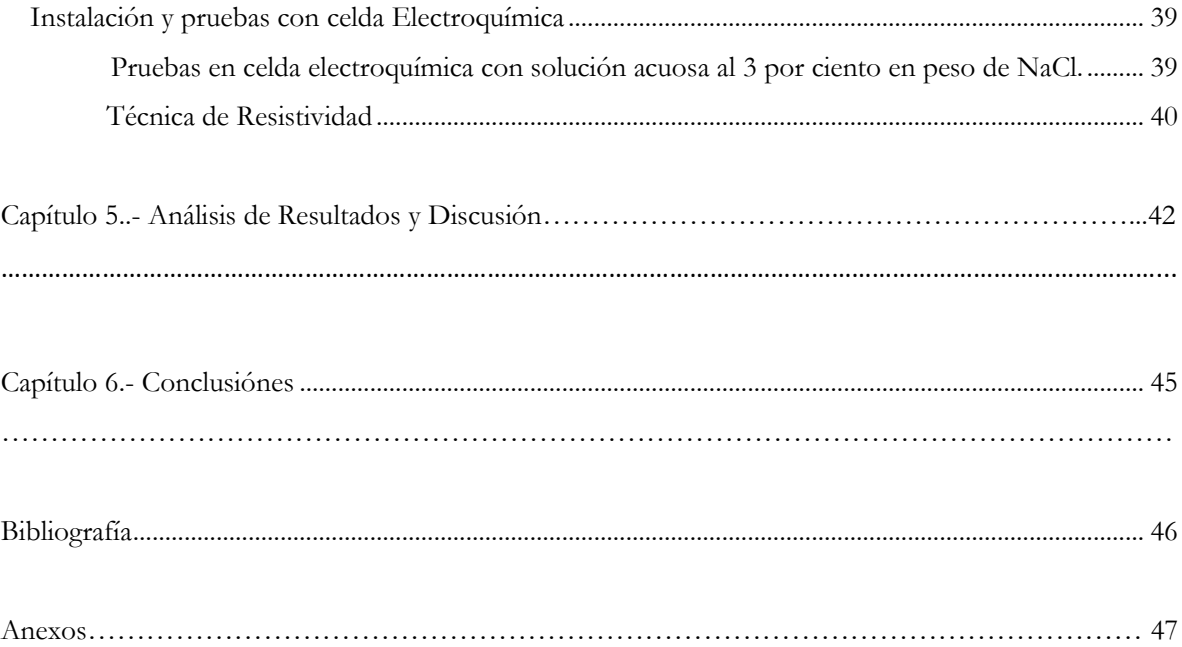

### **DISEÑO Y DESARROLLO DE UN PROTOTIPO MULTIPARÁMETRICO APLICADO A LAS GEOCIENCIAS UTILIZANDO HARDWARE Y SOFTWARE LIBRE**

## **Resumen**

Como es de conocimiento general, los trabajos de campo que realizan los geólogos y geofísicos tienen entre otros objetivos la obtención de datos para los proyectos de exploración que estén desarrollando, y es de vital importancia que éstos sean verídicos y de fácil obtención; para esto es de interés e importancia que se cuente con el equipo necesario, accesible en su operación y transportación, con el fin de realizar la medición de datos y que puedan ser transmitidos de un aparato a otro de manera instantánea para contar con la información de manera oportuna y poder transmitirla rápidamente y realizar los trabajos de gabinete requeridos en el desarrollo de los proyectos o programas de estudio de las diferentes zonas de interés en la exploración de hidrocarburos.

Por lo anterior, en el presente trabajo se propone el diseño de un equipo con características particulares, partiendo de la base de la construcción de un equipo electrónico de bajo costo sustentado en un poderoso software libre, que permitirá realizar mediciones de forma rápida y segura para los profesionales de las ciencias de la tierra que lo utilicen.

**Palabras clave:** *Arduino,*  **TITLE**

# **Abstract**

As is common knowledge that every field survey for Geologist and Geophysist, are very important for data verification on site of study and those are very significant for geological and geophysical exploration for that is important to them to get a cheap and compact device with an easily transportation and compatible with another devices to exchange and transmit those information from the field to the office as soon as it possible and save time for the integration of reports an programs of the interest zones for the searching of hydrocarbon fields, that´s why we design this electronic device with cheap materials but with a powerful free software for take the data fast and secure, and we are hoping this device be useful for the earth´s sciences professionals.

#### **Keywords:** *Raspberry*

# **Introducción.**

Evaluar una zona por medio de un estudio geofísico, ha permitido determinar el impacto ambiental y los riesgos geológicos; además de la investigación profunda, disponer de un conocimiento previo de los posibles espesores y naturaleza de las unidades geológicas, ofrece una información mucho más variada, en tanto que procede de prospecciones muy diferentes.

Algunas veces, se requiere medir variables físicas presentes en un determinado ambiente, para llevar un control detallado a intervalos de tiempo del comportamiento de dichas variables dentro de un sistema, para ello existen herramientas electrónicas como el medidor de resistencia Nilsson Modelo 400, capaces de censar estas variables físicas y almacenarlas en una base de datos o memoria extraíble, para que puedan ser procesadas según las necesidades del usuario.

En general, el equipo materia de estudio en el presente trabajo, al cual llamaremos **dispositivo,** es pequeño y alimentado por baterías, está conformado por un microprocesador, una memoria para el almacenamiento de datos y diferentes sensores. Se implementó utilizando hardware y software de distribución libre tomando en cuenta las características que hacen al dispositivo de aplicación relevante y de bajo costo.

Para cumplir con los estándares el **dispositivo** es un resistómetro portátil, de bajo costo y debe contar con intervalos de muestreo programables, buena capacidad de almacenamiento, administración y programación en diferentes sistemas operativos (Windows, Linux, Mac Osx, o Android).

En el presente trabajo me enfoco a la investigación del suelo, esto con el fin de obtener información geoeléctrica utilizada frecuentemente en la exploración geológica, geofísica y de aguas subterráneas, así como en otros métodos geotécnicos. Información relevante para determinar la resistividad del suelo en función de la Corriente y Voltaje por el método de Schlumberger.

Es importante que sea un dispositivo versátil, es decir, que pueda ser empleado en la medición de otras variables físicas por hacer mención de algunas. Potencial de Hidrógeno (pH), Posicionamiento Global, Radiación UV, etc.

Se ha implementado un sistema que tiene una función multiparamétrica, es decir que requiere pocos ajustes de configuración para proporcionar diferentes tipos se parámetros y lecturas, además se puede cambiar las unidades de medición (°C, °F, %, etc.), hacer operaciones matemáticas, operaciones booleanas, y de requerirse hasta control Proporcional (P), Proporcional – Integral (PI), Proporcional – Integral – Derivativo (PID), es con el fin de controlar algún proceso en el laboratorio.

Es por ello que este trabajo, tiene como objetivo principal el desarrollo de un prototipo para la adquisición y la generación de base de datos, utilizando un sistema mínimo a partir de un microcontrolador MEGA2560, de la compañía ATMEL. Y con el apoyo de herramientas computacionales (Matlab), poder hacer el procesamiento de las variables adquiridas por el prototipo.

ATMEL es una compañía que se dedica a la creación de soluciones tecnológicas, incorporando soluciones de control embebido en dispositivos electrónicos discretos (microcontroladores, microprocesadores y circuitos integrados).

Este trabajo de investigación se encuentra divido como se menciona a continuación: En el *capítulo I*, se describen los antecedentes generales de los trabajos más sobresalientes sobre la utilización de microcontroladores de la compañía ATMEL, para muestreo de variables geológicas, así como alternativas de uso de otros microcontroladores.

En el *capítulo II*, se presenta un marco teórico del proceso de captura de variables geológicas, los problemas que se presentan cuando no hay medios de transmisión para el envió de datos, así como su solución.

En el *capítulo III*, se describe toda la metodología experimental que se llevó a cabo para la realización de la investigación, referente a la programación en distintos lenguajes que se utilizaron para realizar la captura de las variables.

En el *capítulo IV*, se exponen y discuten los resultados obtenidos del desarrollo de la investigación.

En el *capítulo V*, se presentan las conclusiones generadas del análisis de este trabajo de investigación, así como algunas recomendaciones que surgen de ésta. Asimismo se incluye un apartado de líneas futuras en el que se estudian las posibles ampliaciones de este proyecto así como los campos en los que se está trabajando actualmente.

En el apartado de bibliografía señalo, la información utilizada con la característica de ser de equipos de última generación.

En los anexos, presento la lista de figuras y tablas con las cuales me apoyé en la descripción del equipo y procesos.

# **Capítulo 1.- Antecedentes del proyecto y justificación.**

En años anteriores, el uso de equipos de resistividad, en el campo de las geociencias y en las áreas académicas era problemático por las características físicas y técnicas de dichos equipos, las dimensiones de éstos y sus limitaciones técnicas, generaban una gran dificultad para su manejo y operación en el campo. Situación que generó un desarrollo tecnológico en este rubro.

Una de las razones más importantes para contar con equipo con el que se pueda calcular la resistividad aparente en terrenos aluviales, es el menor costo que representa el uso del mismo, en comparación con otros métodos de prueba que son de precio elevado, por ejemplo los equipos que rentan o venden las empresas más representativas en el ramo.

Al estudiar la resistividad en una situación de campo, mediante métodos eléctricos, es posible inferir la dirección del fracturamiento en el suelo, lo que permite conocer mediante estudios más específicos, las áreas donde los acuíferos se recargan. Con esta información, el agua subterránea puede utilizarse de forma sustentable.

La utilización de equipos de alto costo, nos lleva al desarrollo de prototipos, como en este caso, puesto que los equipos adquiridos en el mercado, provienen del extranjero y una vez que se dañan, no es económica su reparación.

Tal situación hace necesario el desarrollo de tecnología propia, que sea versátil y eficiente en la obtención de parámetros necesarios para calcular la resistividad sobre terrenos, así como otras variables físicas, químicas, y del medio ambiente, que pueda ser expandido acorde a las necesidades de trabajo de campo del usuario.

## **Capítulo 2.- Fundamentos teóricos**

La aplicación de diversos métodos como por ejemplo el Schlumberger, para realizar mediciones en la resistividad de suelos con diversos fines tanto en el área de la Geología y Geofísica, también es utilizada dentro del ámbito de la electrotecnia, y otras disciplinas, ya que como toda tecnología, está constituida con base a un cuerpo científico de conocimientos muy sólidos.

El cuerpo de conocimientos científicos, comprende distintas disciplinas que caen dentro del dominio de las geociencias.

La geofísica es el área en la que más se utiliza y con mayor peso en algunas de sus disciplinas, como por ejemplo, la geoeléctrica. Es de particular interés e importancia para el estudio del presente trabajo de investigación, porque ocupa todo lo relacionado con la circulación de la electricidad dentro de la tierra y de los fenómenos eléctricos y magnéticos involucrados, por ello es considerada como el tema sustantivo y vertebral para la medición de resistencia en suelos. [1]

Los métodos geoeléctricos estudian la distribución de la conductividad eléctrica (o su inverso, la resistividad eléctrica) en el subsuelo a partir de mediciones hechas en superficie o desde pozo.

 $\ddot{\phantom{a}}$ 

<sup>1</sup> J. Martínez et al. (2008)

La resistividad eléctrica es la dificultad que tiene la corriente eléctrica en paso por algún material determinado y se deriva del concepto de resistencia. Se considera la resistividad eléctrica como el producto de una resistencia eléctrica por una determinada longitud unitaria. La expresión de la resistencia es la siguiente:

$$
\rho = R \frac{A}{L}
$$

Donde:

A: Sección transversal de un cilindro sólido [m<sup>2</sup>]

L: Longitud de un cilindro sólido [m]

R: Resistencia del material [ohm]

: Resistividad eléctrica del material contenido en el cilindro sólido [ohm-m].

Las unidades de la resistividad en el Sistema Internacional (SI) son [ohm-m].

$$
\rho = (R) * (L) = [L^2MT^3I^{-2}]
$$

El inverso de la resistividad es la conductividad  $(\sigma)$ , por lo tanto:

$$
\sigma = \frac{1}{\rho} = \frac{L}{(R)(A)}
$$
.................*E*cuación 2

Las unidades de la conductividad en el SI son [Siemens/m].

#### **Clasificación de los métodos eléctricos**

Aunque los primeros intentos de aplicación de los métodos eléctricos se iniciaron a principios del siglo pasado, su empleo se debió principalmente a los trabajos de **F. Conrad Schlumberger** en 1913, al realizar estudios sobre un yacimiento de sulfuros en Bor (Serbia) mediante polarización inducida. Estos métodos se han extendido y diversificado. En general, éstos se pueden dividir, bien por el origen de los campos eléctricos empleados, en naturales y artificiales, o por el tipo de corriente continua (campo constante) y alterna (campo variable).<sup>2</sup>

#### **Propiedades físicas de las rocas**

Las propiedades físicas se encuentran regidas por tres magnitudes, las cuales conforman comportamiento físico de las rocas a nivel microscópico, y que a su vez, dependen de la morfología, dimensión, volumen y material de relleno en poros. Por ello, son considerados los factores más relevantes para el estudio de la porosidad, ya sea primaria o secundaria, el grado de saturación de agua y la compactación de la roca. Los compuestos y minerales que existen en las rocas son diversos y con diferente proporción, por lo tanto, el subsuelo es considerado un medio heterogéneo y anisótropo.

Las rocas sedimentarias comúnmente son porosas y tienen un alto contenido de agua, que disminuye valores en la resistividad. Las rocas ígneas como se muestra en la [Tabla 1.](#page-15-0) Rangos [típicos de resistividad eléctrica de acuerdo a la posible estratigrafía en el área de estudio \(Milsom,](#page-15-0)  [2003; Forsythe, 1956\)](#page-15-0) Tienen valores altos al igual que las metamórficas, claro dependiendo del grado de fracturación y porcentaje de agua en sus poros.

 $\ddot{\phantom{a}}$ 

<sup>2</sup> N. Ramírez, 2010

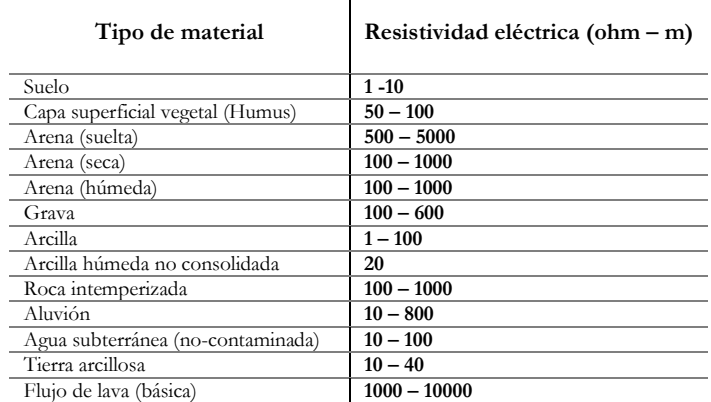

<span id="page-15-0"></span>**Tabla 1. Rangos típicos de resistividad eléctrica de acuerdo a la posible estratigrafía en el área de estudio (Milsom, 2003; Forsythe, 1956).**

Para la porosidad se agrupan en tres categorías generales de acuerdo a la relación geométrica de sus poros: intragranular, en forma de juntas y la que refieren Keller y Frischknecht<sup>3</sup>. La primera corresponde a rocas sedimentarias consolidadas y cenizas volcánicas con espacios vacíos que posteriormente son compactadas. La siguiente categoría presente en rocas ígneas con una porosidad en forma de ensamble. La tercera, común en calizas y algunas rocas ígneas consiste en cavidades irregulares alargadas ya sea por disolución como en calizas, o por burbujas de gas en rocas ígneas.

Las relaciones entre la resistividad, porosidad y textura de la roca son fundamentales para los estudios geoeléctricos, a su vez, la resistividad también varía de acuerdo a la movilidad, concentración y disolución de los iones presentes en el agua, contenida en los intersticios en la roca. Una de las relaciones fue observada por Archie, quien usó una función empírica para relacionar la resistividad y la porosidad la cual es conocida como la Ley de Archie:

 = − …………………..……………..…..**Ecuación 3**

 $\overline{a}$ 

<sup>3</sup> Keller y Frischknecht, 1966

Donde  $\rho$  es la neta de la roca,  $\rho w$  la resistividad del agua contenida en los poros,  $\varphi$  es la porosidad expresada como una fracción por unidad de volumen de roca  $\alpha$ ,  $m$  parámetros arbitrarios de acuerdo a mediciones experimentales donde  $0.47 < \varphi < 2.3$ ,  $1.64 < m < 2.23^{[3]}$ 

#### **Fundamentos del Método.**

Los métodos geoeléctricos, se caracterizan por trabajar con campos constantes y fundamentados en el potencial eléctrico. Su respuesta obedece a variaciones de resistividad eléctrica en el subsuelo, al inyectar en superficie corriente eléctrica continua de intensidad conocida entre dos puntos, posteriormente se mide la diferencia de potencial entre otros dos. El potencial eléctrico se define como el trabajo realizado para rechazar o atraer una carga de un Coulomb [ C ] a un punto dado desde el infinito, donde la diferencia de potencial entre esos dos puntos es el trabajo para mover una carga de un punto al otro, y su unidad es el Volt [ V ], un volt equivale al trabajo de un Joule [ J ]. Donde las superficies equipotenciales son aquellas en las que el valor del potencial es igual cualquier punto.<sup>4</sup>

#### **Ecuaciones fundamentales**

El mecanismo de inducción de la Tierra se considera como el producido por ondas electromagnéticas que se propagan entre la ionosfera y la superficie. Se considera un subsuelo compuesto por un semiespacio de resistividad eléctrica de  $(\rho)$ , y otro semiespacio que representará la atmósfera el cual tiene una resistividad infinita. Una manera sencilla de tratar con el problema es tomar el semiespacio inferior y hacer la tierra plana, considerar la fuente del campo suficientemente alejada, de forma que el frente de ondas es plano y sólo se propaga en dirección vertical. El punto de partida es la relación del campo magnético y eléctrico definido por las ecuaciones de Maxwell, las cuales dependen del tiempo y de la posición espacial, y se expresan como:

 ∇(r,t) = − (,) ………………………………**Ecuación (4) Ley de Faraday**

 $\ddot{\phantom{a}}$ 

<sup>4</sup> Parasnis, 1997

 ∇(r,t) = (,) + (,) ………………………**Ecuación (5) Ley de Ampere** ∇.(r,t) = (,) …………………**Ecuación (6) Ley de Gauss eléctrica** ∇. (r,t) = 0 ………...….……..**Ecuación (7) Ley de Gauss magnética**

Donde:

 $\vec{E}$ : Intensidad de camplo eléctrico [V/m]  $\overrightarrow{H}$ : Intensidad de camplo magnético [A/m]  $\vec{D}$ : Vector de desplazamiento  $\lceil C/m^2 \rceil$  $\vec{B}$ : Vector de inducción magnética [ $\frac{Wb}{2}$  $\frac{12}{m^2}$  = Tesla]

 $\vec{J}$ : Densidad de corriente eléctrica  $[A/m^2]$ q: Densidad de carga eléctrica [C/m<sup>3</sup>]

En prospección eléctrica por tratarse de un campo estacionario, se anulan las derivadas temporales, y da como resultado un modelo estático, en el cual los campos y fuentes no varían en el tiempo y se tiene una distribución de cargas en reposo.

> ∇(r) = 0 **…………..Ecuación (8) Ley de Faraday sin derivadas temporales** ∇(r) = () **………..Ecuación (9) Ley de Ampere sin derivadas temporales** ∇.(r) = () **.Ecuación (10) Ley de Gauss eléctrica sin derivadas temporales** ∇.(r) = 0 **...Ecuación (11) Ley de Gauss magnética sin derivadas temporales**

De las ecuaciones anteriores podemos observar que no hay dependencia de campo eléctrico y magnético, ya que el campo electrostático sólo depende de la distribución de cargas y el magnetostático de la distribución de las corrientes estacionarias.

La ley de Ampere para este caso denota que no existen corrientes de desplazamiento, por lo que se asume que el medio es conductor.

La ley de Gauss para el campo eléctrico establece que el flujo eléctrico a través de una superficie cerrada, se relaciona con la carga eléctrica encerrada en ella. No existe acumulación de carga libre, es decir, siempre el frente de onda se comporta como transmisor, nunca como generador de un nuevo frente.

La ecuación de continuidad indica que el principio de conservación de la carga eléctrica se cumple.

```
 ∇.(r) = 0 …………Ecuación (12) Ley de la conservación de la carga
```
La ecuación ley de Faraday sin derivadas temporales expresa que el campo E es conservativo, y puede describirse por el potencial eléctrico U, es decir:

E = −∇……………………………………**Ecuación (13)**

Mediante las relaciones constitutivas se establece relación entre los campos y las propiedades de medio, por lo que si el estado del conductor permanece invariable, es decir que no cambian sus propiedades intrínsecas, existe entonces una relación única entre el potencial eléctrico y el flujo de corriente inyectado.

Esta relación es denominada Ley de Ohm, señala más ampliamente que: la densidad de corriente en un punto, tiene la misma dirección y sentido que el campo en el mismo punto, y es proporcional a él. El factor de proporcionalidad es la resistividad  $(\rho)$  o su inversa la conductividad  $(\sigma)$ .

$$
J = \sigma E = J = \left(\frac{1}{\rho}\right) * E
$$
 ....... 
$$
Ecuación (14)
$$

Para el caso de isotropía,  $\sigma$  es escalar y para materiales homogéneos será constante. La ecuación 14 en forma vectorial expresa que la conductividad eléctrica es un tensor de segundo rango al ser un medio anisótropo y heterogéneo. En la práctica los parámetros medios son diferencia de potencial [V] e intensidad de corriente [A] [3] . Se sustituye **J** de la ley de Ohm en la ecuación de continuidad.

∇. J = ∇() = 0 …………………………………………**Ecuación (15)**

Por propiedades de los operadores se desarrolla la ecuación y se sustituye el potencial eléctrico, para obtener la ecuación de Laplace. Dentro de cada zona de conductividad uniforme será uniforme  $\nabla U = 0$ , y por lo tanto

$$
\nabla \cdot (\sigma E) = \sigma \nabla \cdot E + E \cdot \sigma \nabla = -\sigma \nabla \cdot \nabla U + E \cdot \sigma \nabla = -\sigma \nabla^2 U + E \cdot \sigma \nabla = 0
$$
 **Ecuación (16)**  

$$
\nabla^2 U = 0
$$

Ya obtenida la ecuación 17 se decide utilizar las coordenadas polares por su simplicidad en el cálculo, debido a que por la densidad de líneas de corriente asociadas a un potencial dado, sólo varía de forma radial (r) la ecuación es válida para el semiespacio conductor como se observa en la figura 1, donde se muestra el comportamiento vectorial de la corriente y las superficies equipotenciales que corresponde a un cierto potencial encontrado. Ahora se muestra en la ecuación de Laplace en coordenadas polares.

$$
\frac{\partial}{\partial r}\left(r^2\frac{\partial u}{\partial r}\right) + \left(\frac{1}{r^2\sin\theta}\right)\left(\frac{\partial}{\partial r}\right)\left(\operatorname{sen}\theta\frac{\partial u}{\partial \theta}\right) + \left(\frac{1}{r^2\sin^2\theta}\right)\left(\frac{\partial^2 u}{\partial \varphi^2}\right) = 0 \quad \dots \dots \text{Ecuación (18)}
$$

En la ecuación anterior se han sustituido los factores de transformación para coordenadas polares, de ahí se tiene que las parciales con respecto a  $(\theta)$  y  $(\varphi)$  pueden ser despreciadas, debido a la simetría del flujo de corriente, al tomar en cuenta una solo fuente como se observa en la figura subsecuente:

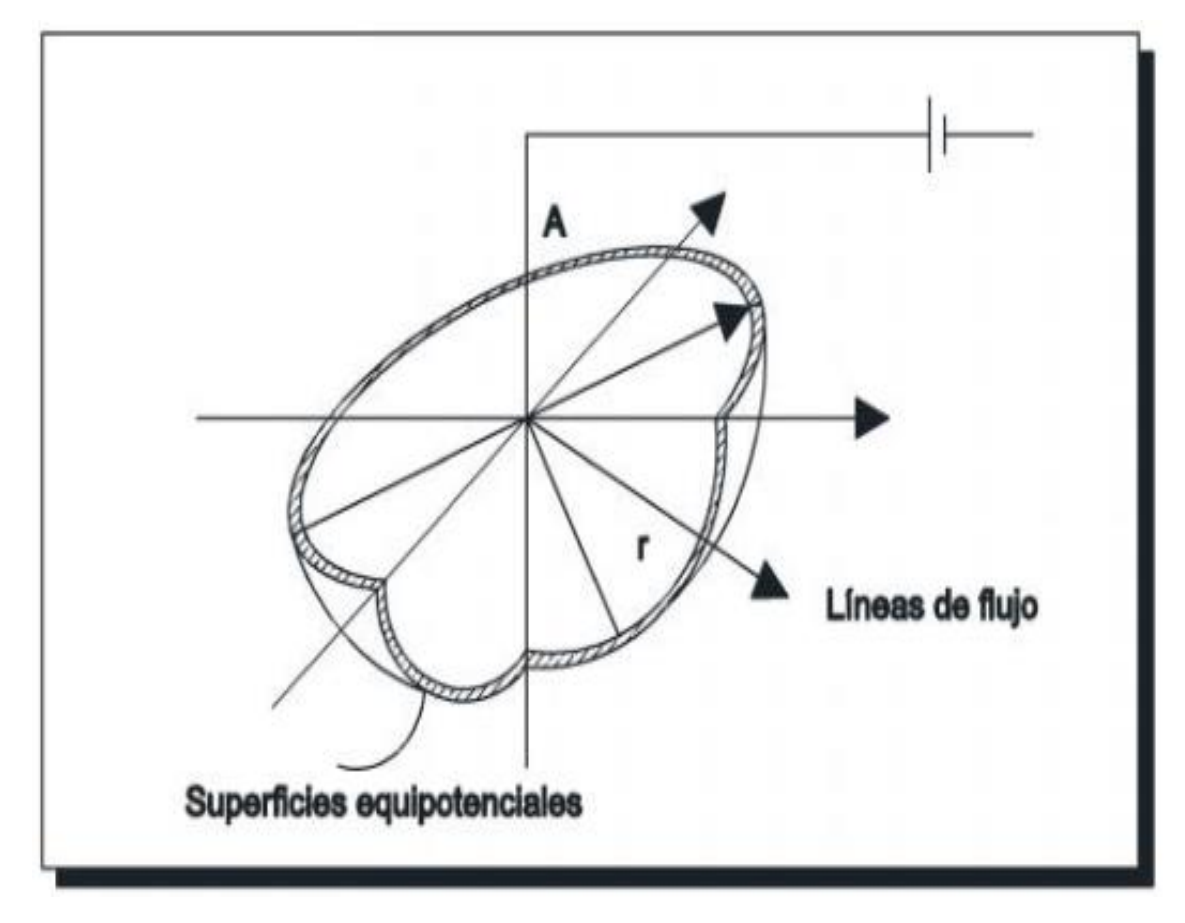

**Figura 1.- Vectores densidad de corriente en semiespacio homogéneo, considerando una fuente puntual, en el semiespacio inferior (Telford, 1991)**

Bajo la consideración antes mencionada la ecuación 18, si fuera otro tipo de coordenadas se tendría que reconstruir y observar que tiene otros elementos que difieren de esta ecuación.

$$
\frac{\partial}{\partial r}\left(r^2\frac{\partial u}{\partial r}\right)=0
$$
 .......  
...  
...  
Equación 19

La ecuación se puede integrar directamente:

$$
r^2 \frac{\partial u}{\partial r} = C ; u = -\frac{c}{r} + D
$$
 ........ Extraction Extraction 20

Donde C y D son constantes, r es la distancia radial. La constante de integración C, debe ser elevada en términos de la corriente total, I, de la fuente. La corriente total puede ser expresada como la integral de la densidad de corriente bajo su superficie (semiesfera).

 = ∯ . = ∯ = ∯ = − …………..**Ecuación 21**

Esta ecuación puede ser resuelta para la constante de integración C, y el valor se sustituye en la ecuación 20 por la función potencial:

$$
U = \frac{\rho I}{2 \pi r}
$$
.................*E*cuación 22

#### **Fuente puntual en un semiespacio homogéneo e isotrópico**

Para prospección eléctrica se establece un campo eléctrico en el subsuelo mediante una corriente eléctrica que se inyecta al terreno, por medio de un generador el cual puede ser una batería conectada a dos electrodos los cuales denotaremos como A y B los que se encuentran clavados en el terreno. El flujo de corriente I<sub>A</sub> pasará por A al subsuelo. Después de recorrerlo, saldrá por B con una intensidad I<sub>B</sub> regresando a la batería para cerrar el circuito.

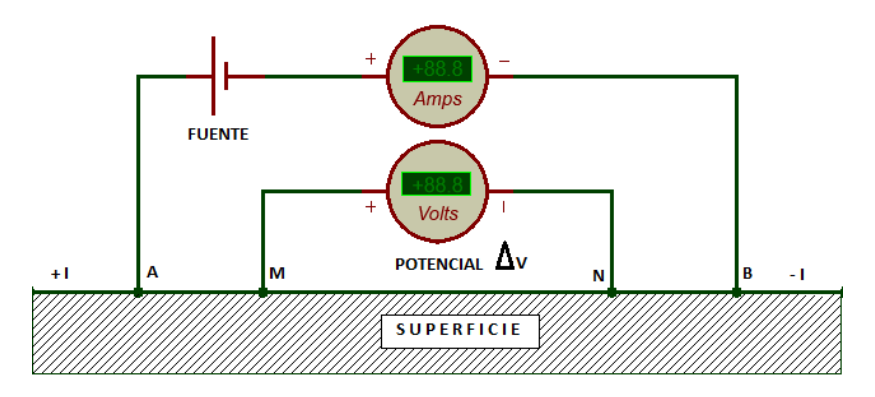

 $IA + IB = 0$  Regimén estacionario ........................Ecuación 23

**Figura 2 Esquema de configuración de campo en la superficie de un medio homogéneo.**

Si sólo una fuente de corriente es considerada, por ejemplo en el electrodo A y se rodea con una superficie semiesférica en el semiespacio, por simetría, por la densidad de corriente J tendrá el mismo valor, en dirección radial véase figura 2.

La integral de J sobre la superficie semiesférica será igual a I por lo que si el radio es r se tendrá como la siguiente ecuación:

 = ……………………………………………………………….**Ecuación 24**

Por lo tanto:

$$
J = \sigma E = \frac{I}{2\pi r^2}
$$
 1 25

|| = = ……………………………………………………….**Ecuación 26**

El campo E de un electrodo puntual es inversamente proporcional al cuadrado de la distancia r. La diferencia de potencial de dos puntos cualesquiera entre M, N, véase figura 2, está dada, según se deduce de la ecuación 13, por:

$$
U_N^M = U_M^A - U_N^A = -\int_N^M E dr
$$
 \n........ \n... \n... \n... \n. \n $\text{Ecuación } 27$ 

Dado que el campo es conservativo. Las distancias  $r_1 y r_2$  respectivas de los puntos  $p_1$ ,  $p_2$  al electrodo C<sub>1</sub>, se tendrá que:

 = − ∫ = ( − ) ……………………….………….**Ecuación 28**

En cambio si consideramos potenciales absolutos en lugar de diferencia de potencial habrá de atribuir a un punto el potencial 0.

Por convención se toma como origen de los potenciales un punto situado a distancia infinita de la fuente, donde el potencial absoluto se encuentra en el punto de M, calculando el límite de la ecuación 28 para una  $r_2 \rightarrow \infty$  es:

 = − …………………………………………….…………………**Ecuación 29**

Donde la primera fracción recibe el nombre de emisividad<sup>5</sup>. Como el potencial es una magnitud aditiva, si son varias fuentes, se suman todos los potenciales respectivos, de modo que.

$$
U = \frac{I \rho}{2 \pi} \sum_{i} \frac{I_i}{r_i}
$$
   
 30

Donde r<sub>i</sub> es la distancia de la fuente de índice i al punto considerado, e I<sub>i</sub> la intensidad de corriente que entra o sale de él, con su signo correspondiente.

Hasta ahora sólo se ha considerado un semiespacio homogéneo e isótropo sin embargo el subsuelo tiene un comportamiento complejo por lo cual, no se puede utilizar la ecuación 30, sino se buscará una integral que satisfaga la ecuación de Laplace y las condiciones de contorno, definidas por las características del medio<sup>5</sup>.

#### **Resistividad aparente**

Debido a que existen heterogeneidades en el medio, la resistividad varía con respecto a las posiciones relativas de los electrodos, atribuidas a un valor calculado que es condicionado por las propiedades físicas del medio y la geometría.

Para cualquier dispositivo, véase figura 2, si se conoce las distancias entre electrodos, se mide con el amperímetro la corriente (I) que pasa entre los electrodos (A, B) y además la ∆v en el voltímetro en los electrodos (M, N), en consecuencia, se puede calcular la resistividad aparente  $(\rho \alpha)$  como la siguiente ecuación.

 = ∆ …………………………………………………………………….**Ecuación 31**

Donde:

 $\overline{a}$ 

<sup>5</sup> ORELLANA, E. 1982. Prospección geoeléctrica en corriente continua. Paraninfo, Madrid.

 $\rho \alpha$  = Resistividad Parente del subsuelo [ohm-m]

 $k =$  Constante del dispositivo geoeléctrico (factor geométrico) [m]

 $\Delta v$  = Voltaje medido [V]

 $I$ = Intensidad de corriente medida [A]

Si el medio fuera homogéneo e isótropo, la ecuación 31 nos daría como resultado resistividad verdadera. Es decir, si el terreno es uniforme, la resistividad calculada de la ecuación 31 debería ser una constante e independiente del espaciamiento entre los electrodos<sup>4</sup>.

La resistividad aparente  $\rho \alpha$  no es el promedio de los valores de resistividad obtenidos del subsuelo, sino que cada valor de resistividad es una medición individual que se asocia al punto atribuido al centro del dispositivo de electrodos dependiendo de la geometría del dispositivo y está en función del espaciamiento de electrodos y de la distribución de la resistividad.

Factor geométrico (k): es una relación que representa los efectos de abertura (distancia de separación), entre los electrodos de corriente y potencial con respecto a la distribución espacial de cada punto de atribución. En otras palabras este factor expresa la proporción que existe entre la propiedad física medida y la relación potencial eléctrico / intensidad de corriente<sup>6</sup>

En el caso más general en la que cuatro electrodos estén dispuestos en una línea recta sobre una superficie plana, se tendría.

∆ = ( − − + )………………………**Ecuación 32**

Por tanto, se cambian la  $\rho\alpha$  por  $\rho$  en virtud de la definición de resistividad aparente, y se sustituyen las distancias de la figura 1, que resultan como la siguiente expresión:

 = ( − − + ) − ∆ …………………….**Ecuación 33**

Para cada dispositivos se tiene diferente factor geométrico (k), resultado de modificar la geometría de sus electrodos en la ecuación 30, como se ve para cada arreglo en tabla.

 $\ddot{\phantom{a}}$ 

<sup>6</sup> Milsom, 2003

 = ( − − + ) − ………………………… **Ecuación 34**

| Nombre de dispositivo electrónico | Factor geométrico (k)       |  |  |
|-----------------------------------|-----------------------------|--|--|
| Polo - Polo                       | $2 \prod a$                 |  |  |
| Polo – Dipolo                     | $2 \prod n (n+a) a$         |  |  |
| Dipolo – Dipolo                   | $\prod (n) (n+1) (n+2)a$    |  |  |
| Schlumberger                      | $\prod$ (n) (n+1) a         |  |  |
| Wenner alfa (Wenner)              | $2 \prod a$                 |  |  |
| Wenner beta                       | $6 \square a$               |  |  |
| Wenner gamma (Enfocado)           | $\overline{2}$<br>$\prod a$ |  |  |

**Tabla 2. Factores geométricos de los diferentes tipos de dispositivos electrónicos.**

# **Capítulo 3.- Objetivo General**

#### **Aplicación del Dispositivo**

Construido para monitorear la resistividad del suelo en función de la corriente y voltaje, tiene la posibilidad de monitorear una amplia gama de variables físicas, químicas y ambientales, por mencionar algunas, temperatura, humedad, velocidad y dirección del viento son las comunes.

Según sea la necesidad pueden servir para otras aplicaciones. Por ejemplo; en servicios meteorológicos para medir la humedad, presión atmosférica, niveles de precipitación, etc.

#### **Características principales**

Para desarrollar este proyecto se plantearon una serie de características que debía de cumplir el sistema, para ser competitivo frente a los productos similares existentes comercialmente. Es por ello que el dispositivo por tanto debe:

- Tener bajo consumo de energía, tomando en cuenta que el dispositivo muchas ocasiones debe trabajar durante semanas.
- Ser portátil, es decir, funcionar con baterías y tener un peso y tamaño que le permita ser transportado con facilidad.
- Intervalos de muestreo configurables y con mayor flexibilidad desde segundos, minutos, horas o días. Esto permite registrar variables con diferente velocidad de cambio respecto al tiempo.
- Tener una buena capacidad de almacenamiento de datos. En este punto entran en juego las características anteriores, por lo tanto hay que determinar una cierta cantidad de memoria, teniendo en cuenta que la duración de la batería depende del consumo, y el tiempo de trabajo dependerá del intervalo entre muestras y la capacidad de memoria.
- Costo bajo de los componentes, facilidad en acondicionar sensores de diferentes marcas, tan solo con saber cuál es el protocolo de comunicación para que sea acondicionado al (DISPOSITIVO).

Una interface con el usuario a través de un dispositivo inteligente móvil (Terminal Android), una tableta o computadora personal, donde pueda descargar, leer y configurarlo de manera sencilla y rápida

Las partes principales que componen al **(DISPOSITIVO)** son un microcontrolador, memoria y los sensores. El microcontrolador es una parte fundamental del sistema, para este desarrollo se utilizó el de la familia AVR ATMEGA2560, con un amplio espacio de memoria para programar y con una velocidad de reloj de 16 MHz. Este es el que trae la placa Arduino Mega 2560 (véase figura 3), la cual fue utilizada en este proyecto por su bajo costo y que el software de desarrollo es de libre distribución.

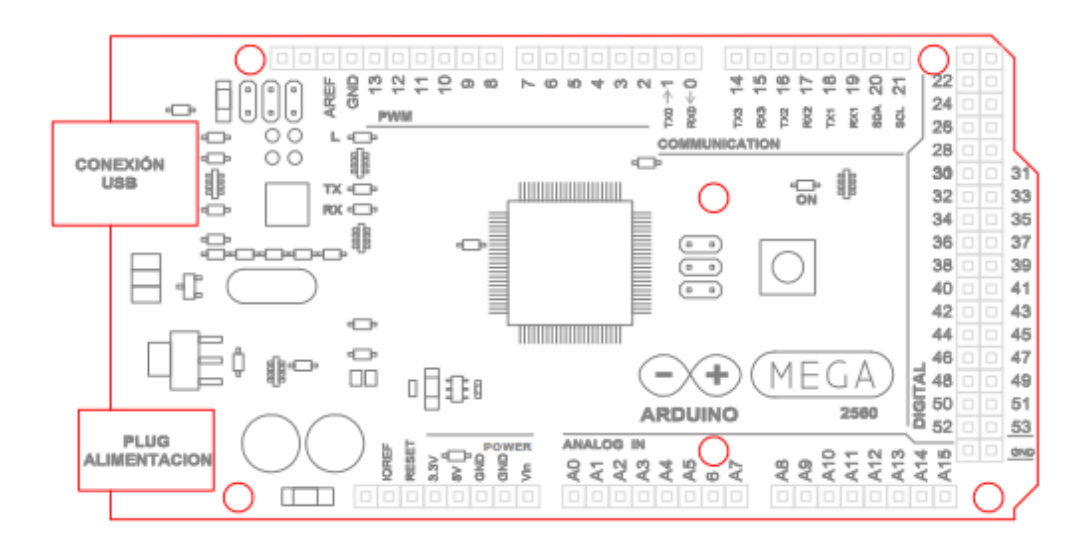

**Figura 3. Placa Arduino modelo MEGA 2560**

Para acceder a los datos que fueron registrados, se puede hacer una configuración de acuerdo a las necesidades del entorno, es decir se puede utilizar una computadora personal para acceder en tiempo real o utilizar una memoria tipo SD, para almacenar por lapsos más grandes información (Semanas, Meses, Días). En la figura 4, se muestra la configuración que se utilizó para las pruebas del Dispositivo, se observa que los sensores son unidireccionales, esto es que solamente entregan información al acondicionador el cual tiene la función de hacer las adecuaciones correspondientes de la señal a niveles lógicos los cuales son conocidos como TTLs; es decir ceros y unos, que es la traducción lenguaje máquina. Una vez que se tienen los dos procesos anteriores, la información es enviada al convertidor Analógico – Digital y en esta parte es la programación una parte esencial ya que definiremos nuestra lógica de medición de acuerdo a las señales entregadas por los sensores. Una vez procesada la información es enviada en este caso por el Bus Serial Universal conocido como USB por sus siglas en inglés, a la computadora.

Donde inicia el trabajo del software controlador, el cual puede ser utilizado el monitor serial de Arduino IDE, que es su propio entorno de desarrollo basado en java, y que gracias a esto es multiplataforma, es decir que puede ser utilizado en diferentes sistemas operativos, Windows, Linux, MacOSX, Android.

En este trabajo se utilizó Arduino IDE, en su versión más nueva para Windows 8, para el desarrollo y programación de la tarjeta Arduino MEGA2560, Wiring es el lenguaje que utiliza el microcontrolador que está basado en el entorno de desarrollo Processing. Pero para establecer comunicación con la computadora se utilizaron herramientas que ofrece de manera gratuita MatWorks compañía que es la desarrolladora de Matlab así como una versión demo de Matlab para el desarrollo de Software de aplicación. Es importante hacer mención que se puede desarrollar en cualquier lenguaje de programación que sea de nuestro agrado siendo; Python, C++, Java, Basic4Android, por mencionar algunos.

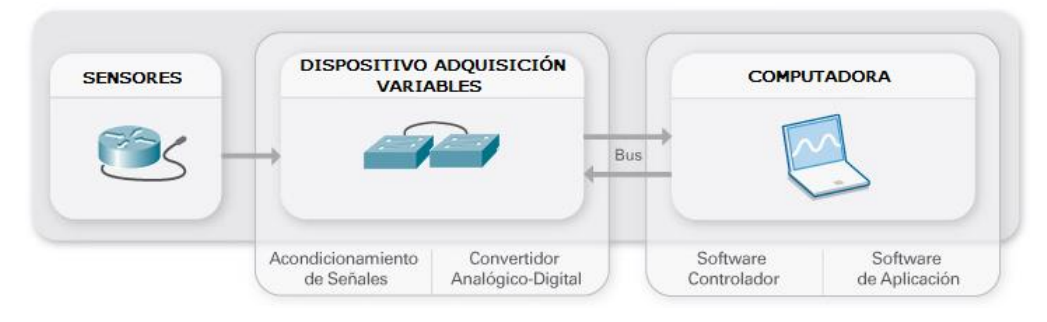

**Figura 4. Configuración conexión sensores, dispositivo, computadora.**

## **Capítulo 4.- Desarrollo experimental**

#### **Hardware**

En esta sección se enlista, las partes que conforman este proyecto:

Los sensores son la otra pieza fundamental, en este caso el sistema no responde a un solo tipo de sensor. Ofrece al usuario la oportunidad de implementar el tipo de sensor que sea de utilidad para una aplicación específica, ya que puede tomar información del entorno a través de los puertos de entrada, se puede acondicionar una amplia gama de sensores. El **(DISPOSITIVO).** Funciona sin la necesidad de conectarse a una computadora, pero es importante mencionar que tiene la posibilidad de hacerlo con computadoras personales que tengan sistema operativo, Windows, Linux, MacOSx y también con teléfonos inteligentes con sistema operativo Android, contando también con la posibilidad de comunicar con diferentes tipos de hardware (p.ej, SD, MicroSD, GPS, etc).

#### **Características a detalle de la placa Arduino Mega2560**

Dispone de 54 entradas / salidas (I/O) digitales, 14 de la cuales se pueden utilizar como salidas Modulador de Ancho de Pulso conocidas como (PWM) por su acrónimo en inglés. Además de disponer de 16 entradas analógicas, 4 puertos serie (UART), un oscilador de 16 MHz, una conexión USB, un conector para la alimentación, 6 pines para la conexión ICSP un botón pulsador para reiniciar el microcontrolador de la tarjeta. De las diferencias más relevantes de esta tarjeta Arduino, es que no utiliza el convertidor a USB-serie de la firma FTDI. Por el contrario, emplea un microcontrolador ATMEGE8U2, el cual está programado para realizar la comunicación Bus Universal Serie (USB), al protocolo de comunicación RS232 serial.

Esta placa de desarrollo es utilizada en grandes proyectos ya que es compatible con la mayoría de las tarjetas de ampliación/aplicación (SHIELDS).

#### **Especificaciones técnicas**

- Tensión de alimentación (recomendado) 7 12 volts.
- Regulación y estabilización integrada de + 5 volts.
- 54 entradas y salidas (I/O) de las cuales 14 de ellas se pueden utilizar como PWM.
- 16 entradas Analógicas.
- Máxima corriente para las entradas 40 mA.
- Salida de alimentación a 3.3 volts con capacidad de 50 mA máximos.
- Memoria de programa de 256Kb (Bootloader ocupa 8Kb).
- Memoria SRAM de 8Kb para datos y variables del programa.
- Memoria EEPROM para datos y variables no volátiles.
- Velocidad de trabajo 16 MHz.
- Dimensión 100 x 50 mm.

#### **Alimentación**

Arduino Mega 2560 puede ser alimentado vía conexión USB o con una fuente de alimentación externa. El origen de alimentación se selecciona automáticamente.

Las fuentes de alimentación externas (no – USB), pueden ser un transformador o una batería, estos últimos pueden enlazarse al conector macho de 2.1 mm con centro positivo o bien, a los pines que están identificados con las etiquetas (GND, Vin), los cuales se encuentran en la sección identificada como (POWER).

La placa puede trabajar con una alimentación externa en el rango de (6 a 20 volts), si el voltaje suministrado es inferior a 7 voltios, el pin de 5V puede proporcionar un voltaje inestable; pero si se usa más de 12 volts los reguladores de voltaje se sobrecalientan y puede producirse un daño en la placa, es por ello que se recomienda trabajar con un voltaje de 7 a 12 voltios.

#### **Descripción de los Pines en la sección (POWER)**

**VIN.** La entrada de voltaje a la placa Arduino cuando se está usando una fuente externa de alimentación.

**5V.** La fuente de voltaje estabilizado, usado para alimentar el microcontrolador y otros componentes de la placa.

**3V3.** Una fuente de voltaje de 3.3 volts generada por un regulador integrado en la placa la corriente máxima soportada es de 50mA

#### **Memoria**

ATmega2560 tiene 256Kb de memoria flash para almacenar código (8Kb son utilizados para el arranque del sistema (Bootloader). También cuenta con 8Kb de memoria SRAM y 4Kb de EEPROM, a la cual se puede acceder para leer o escribir con la librería EEPROM.

#### **Entradas y Salidas (I/O)**

Cada uno de los 54 pines digitales en el Mega pueden ser utilizados como entradas o como salidas usando las funciones **pinMode(), digitalWrite(), y digitalRead().** Las Entradas y Salidas (E/S) operan a 5 voltios. Cada pin puede proporcionar o recibir una intensidad máxima de corriente de 40 mA y tiene una resistencia interna de pull-up, la cual se encuentra desconectada por defecto con un valor de (20 – 50 KOhms). Además, algunos pines tienen funciones especializadas:

 **Serie 0 (RX y TX), Serie 1 (RX y TX), Serie 2 (RX y TX), Serie 3 (RX y TX),** Usados para recibir (RX) y transmitir (TX), datos a través del puerto serie con niveles TTL.

 **Interrupciones Externas: (Interrupción 0), (Interrupción 1), (Interrupción 2), (Interrupción 3), (Interrupción 4), (Interrupción 5).** Estos pines se pueden configurar para lanzar una interrupción en un valor bajo **(LOW[0V])**, en flancos de subida o bajada, cambio de estado **(LOW-HIGH[5V] ó viceversa)**, o en cambios de valor, utilizando la función **attachInterrupt()**.

- **PWM: 0 13.** Proporciona una salida PWM (Modulación de Ancho de Pulso) de 8 bits de resolución ( 0 a 255 ) a través de la función **analogWrite().**
- **SPI: Pines (SS, MOSI, MISO, SCK).** Estos pines proporcionan comunicación SPI, usando la librería SPI.
- **LED:** hay un Diodo Emisor de Luz (LED) el cual está integrado en la placa y conectado en el pin 13 y cuando tiene un valor lógico 1 enciende, y cuando cambia el valor a un 0 lógico se apaga. El Mega tiene 16 entradas analógica, y cada una de ellas proporciona una resolución de 10 bits (1024 valores), la medición que realiza por defecto es de 0 a 5 volts, aunque es posible hacer el cambio de la cota superior de rango usando el pin **AREF** y la función **analogReference().**
- **I2C: pines (SDA y SCL)** Soporte para el protocolo de comunicaciones I2C (TWI) usando la librería Wire.
- **AREF:** voltaje de referencia para las entradas analógicas. Usando la función **analogReference()**
- **Reset.** Suministrando un valor lógico bajo "0" reiniciamos el microcontrolador.

#### **Comunicaciones**

El Arduino Mega facilita en varios aspectos la comunicación con la PC, otro Arduino u otros microcontroladores. El ATmega2560 proporciona cuatro puertos de comunicación vía serie UART TTL (5v). Un ATmega16U2 integrado en la placa canaliza esta comunicación serie a través del puerto USB y los drivers (incluidos en el software de Arduino), proporcionan un puerto serie virtual en la computadora.

El software incluye un monitor de puerto serie que permite enviar y recibir información textual de la placa Arduino. Esta placa también soporta la comunicación I2C (TWI) y SPI El Software de Arduino incluye una librería Wire para simplificar el uso del bus SPI. Véase figura 5 en donde se muestra la placa Arduino Mega 2560 con sus secciones y descripción de los pines

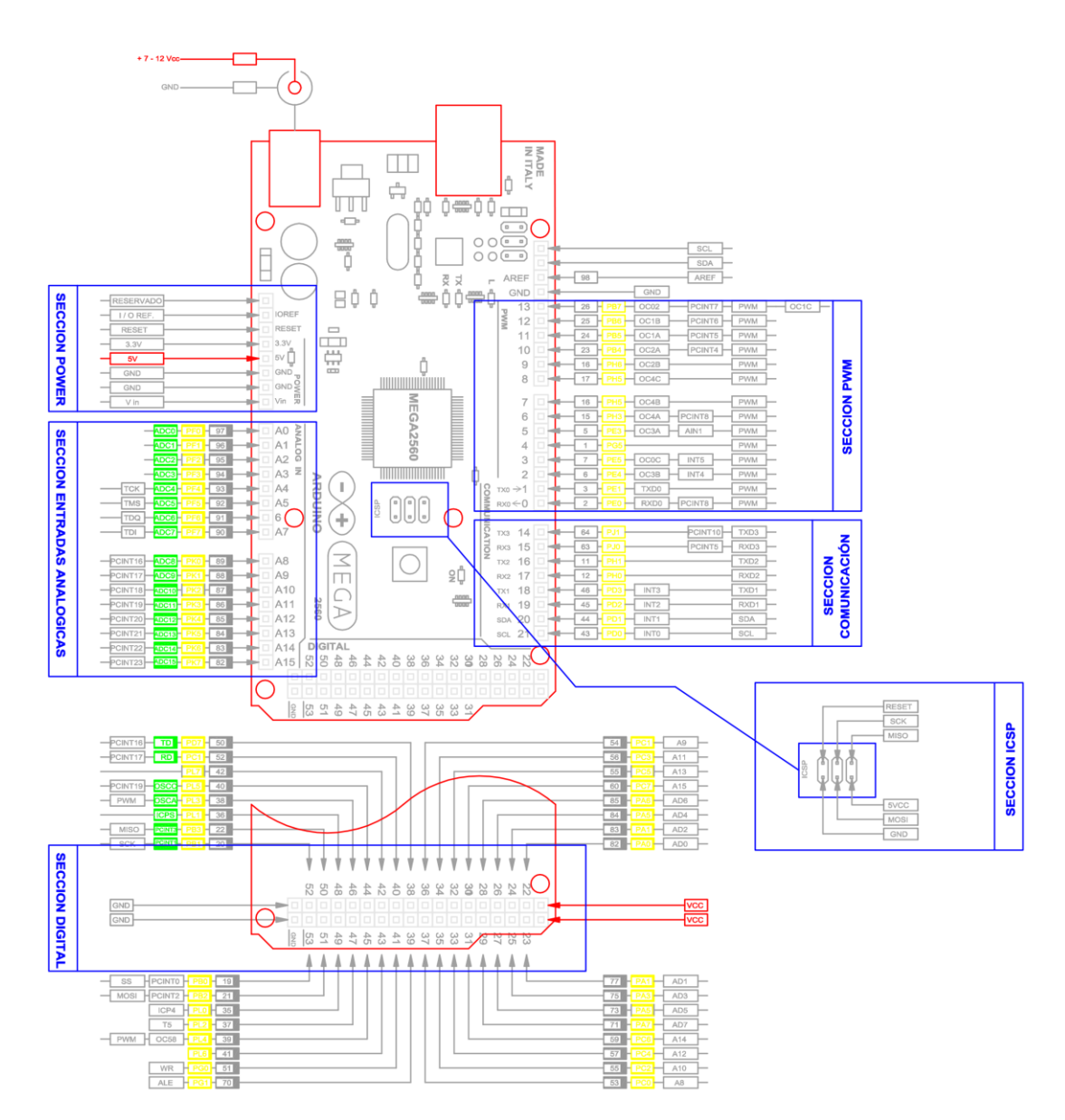

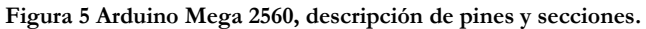

### **Hardware, adicional, especificaciones**

A continuación se presentan el hardware que se puede adicionar al prototipo, para mejorar su desempeño, en la figura 6 se puede observar el Modulo para lectura de Memorias SD, y en la tabla 3 las especificaciones técnicas.

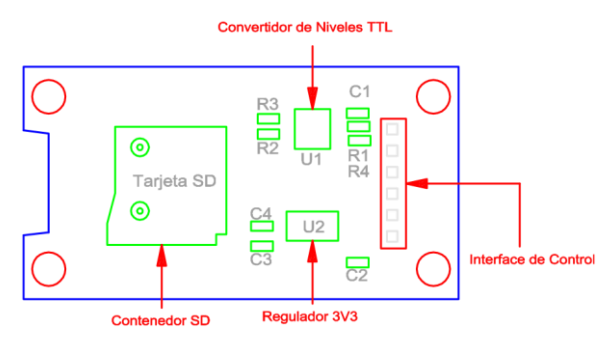

**Figura 6 Módulo lector de memorias SD.**

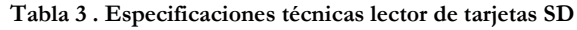

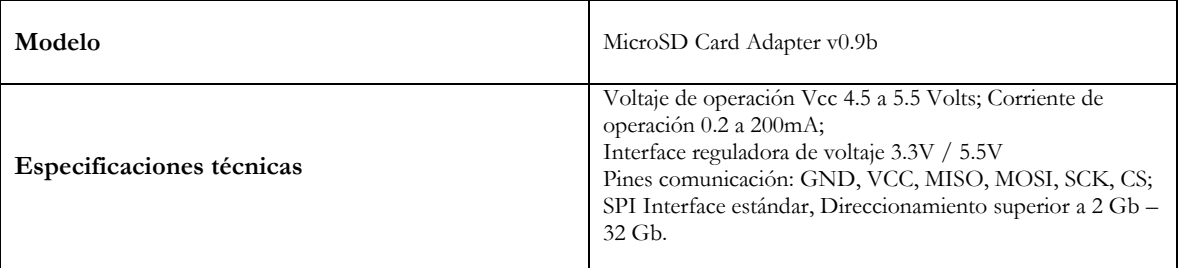

Las aplicaciones típicas incluyen el control motor, la detección y el manejo de carga, fuentes de alimentación conmutadas, y sobre corriente protección contra falla.

El dispositivo consta de un circuito preciso, de bajo offset, sensor Hall lineal con una trayectoria de conducción de cobre ubicado cerca de la superficie de la matriz. Fluye corriente aplicada a través de esta trayectoria de conducción de cobre genera un campo magnético que es detectado por el Circuito Integrado de efecto Hall el cual convertirá la corriente que fluye en una tensión proporciona.

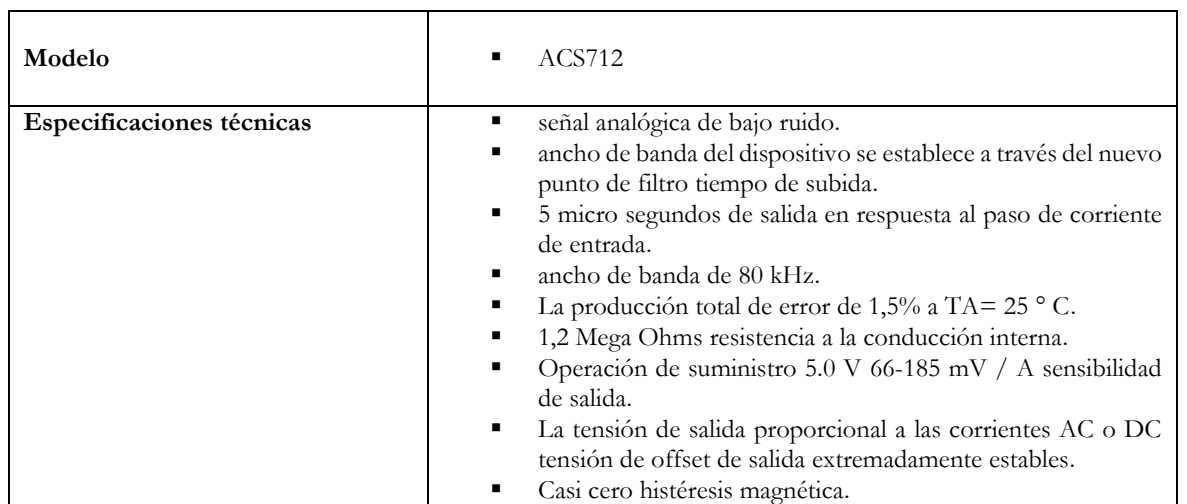

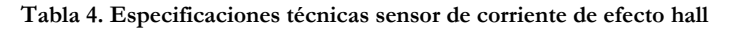

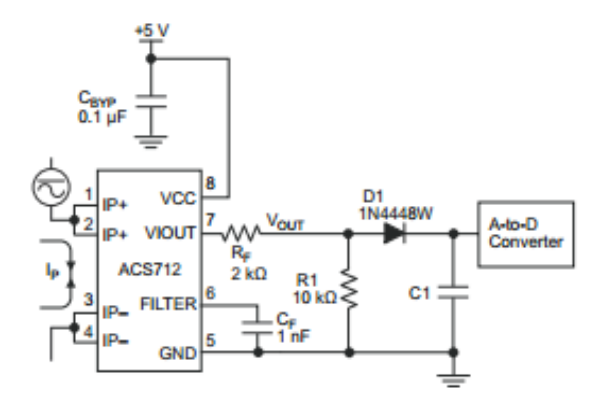

**Figura 7, Conexión sensor ACS712, medidor de corriente alterna y directa.**

#### **Conexión de Arduino Mega 2560 con Matlab**

Se utilizó Matlab para Arduino ya que permite escribir programas de MATLAB que leen y escriben datos al Arduino y dispositivos conectados por diferentes protocolos, I2C, SPI. Esto debido a que es un lenguaje interpretado de alto nivel con la programación, más fácil que con C / C++ y otros lenguajes compilados, y se puede ver los resultados de las instrucciones de Entrada y Salida (I/O) inmediatamente. No hay que compilar, ya que MATLAB, incluye miles de funciones, matemáticas incorporadas, y funciones de trazado que se pueden utilizar para analizar y visualizar rápidamente los datos obtenidos de la Placa Arduino Mega2560.

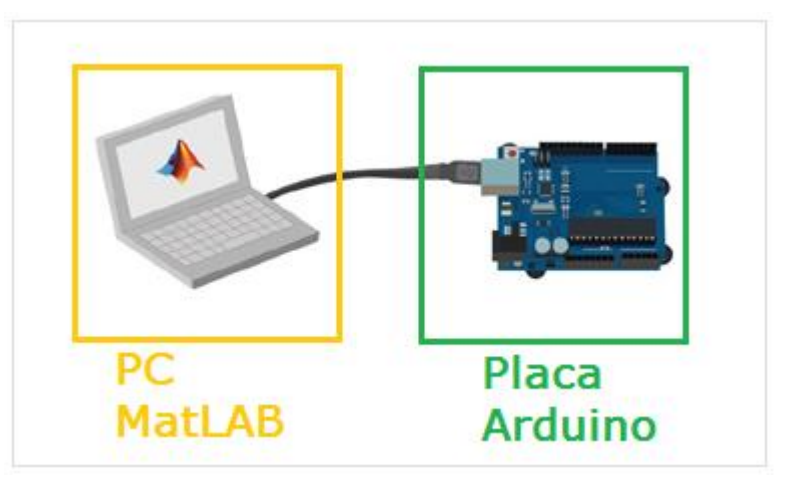

**Figura 8 Arduino conectado a un equipo que ejecutando el soporte Matlab.**

Para la programación en Matlab, la diferencia es que tenemos que referirnos en sus funciones propias al objeto Arduino que hemos declarado como "a" anteriormente, como ejemplo podemos ver en la figura 9.

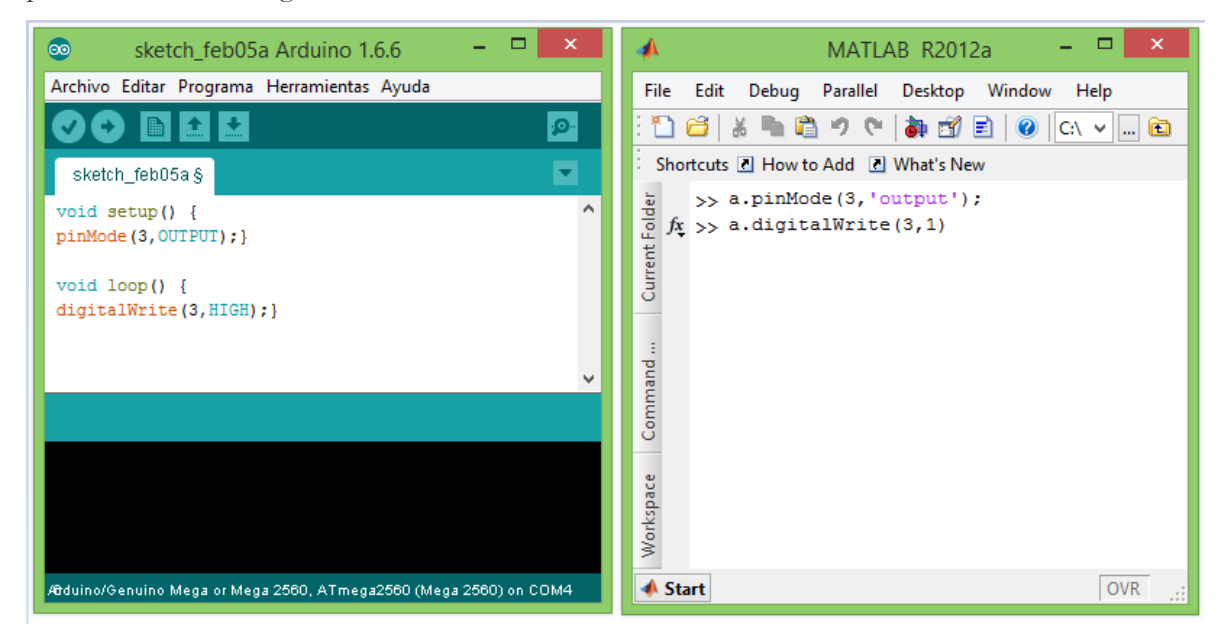

**Figura 9. Diferencias en la programación Arduino IDE vs Matlab 2012.**

#### **Instalación de los Drivers para la comunicación de MATLAB con**

#### **Arduino Mega2560.**

Para establecer comunicación con Arduino Mega2560, es decir utilizarlo como una interface de transferencia de datos, con el IDE MATLAB debemos de seguir los siguientes pasos:

1.-Descargar la librería para la comunicación disponible en:

<http://www.mathworks.com/hardware-support/arduino-matlab.html>

2.- Descomprimir el archivo y colocarlo en la siguiente ruta:

 $\begin{array}{c} \parallel \textbf{b} \parallel \textbf{b} \parallel \textbf{c} \parallel \textbf{c} \end{array}$  $\Box$ bin Archivo Α Inicio Compartir Vista  $\circledast$  $-$  1 <sup>1</sup> « Disco local (C:) → Archivos de programa → MATLAB → R2012a → bin  $\vee$  0 Buscar en bin م Tipo Nombre Fecha de modifica... Tamaño arduinolO 12/11/2015 11:38 a., Carpeta de archivos Libreria **TELEVISION** deploytool 07/01/2011 07:44 ... Archivo por lotes ..  $1 KB$ v HE 23 elementos 1 elemento seleccionado

C:\Program Files\MATLAB\R2012a\bin

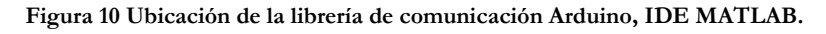

 $\bullet$ 

3.- Se instala el IDE de Arduino el cual está disponible en: <https://www.arduino.cc/en/Main/Software>

4.- Se procede a cargar el archivo **adiosrv.pde** que se encuentra en el directorio **"adiosrv"** véase figura 11 y 12.

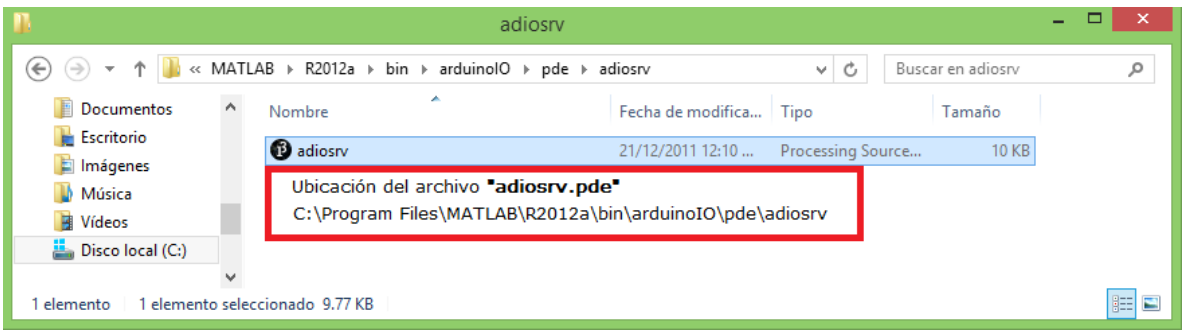

**Figura 11 Ubicación del archivo "adiosrv.pde"**

| $ -$<br>$\mathbf{x}$<br>$\bullet$<br>adiosry Arduino 1.6.6                                                                                                    | 圖                                                |                  | Abrir un sketch de Arduino |                   | ×             |
|----------------------------------------------------------------------------------------------------|--------------------------------------------------|------------------|----------------------------|-------------------|---------------|
| Archivo Editar Programa Herramientas Ayuda                                                                                                    | Buscar en:                                       | <b>N</b> adiosrv | $\checkmark$               | 0 0 0 0 0         |               |
| ۰Q                                                                                                    |                                                  | Nombre           |                            | Fecha de modifica | Tipo          |
| ◘<br>adiosn/§                                                                                                    | <b>Sitios recientes</b>                          | <b>D</b> adiosrv |                            | 21/12/2011 12:10  | Processine    |
| $\wedge$<br>/* Analog and Digital Input and Output Server for MATLAB<br>$*$<br>/* This file is meant to be used with the MATLAB arduino IO<br>package, however, it can be used from the IDE environment | Escritorio                                       |                  |                            |                   |               |
| (or any other serial terminal) by typing commands like:<br>OeO : assigns digital pin #4 (e) as input<br>Of1 : assigns digital pin #5 (f) as output                                                      | <b><i><u>Parts</u></i></b><br><b>Bibliotecas</b> |                  |                            |                   |               |
| On1 : assigns digital pin #13 (n) as output                                                                                                    | Este equipo                                      |                  |                            |                   |               |
|                                                                                                    | Q<br>Red                                         | $\epsilon$       |                            |                   | $\rightarrow$ |
|                                                                                                    |                                                  | Nombre del       | adiosrv                    | v                 | Abrir         |
| Arduino/Genuino Mega or Mega 2560, ATmega2560 (Mega 2560) on COM4<br>з                                                                                                    |                                                  | Objetos de       | Todos los Archivos (*.*)   | $\checkmark$      | Cancelar      |

**Figura 12 Carga de archivo adiosrv.pde**

5.- Se carga a la tarjeta Arduino este programa, también conocido como SKETCH, contiene el código necesario para que la tarjeta ejecute los comandos asignados desde MATLAB, e interactúe con los dispositivos conectados (sensores, GPS, etc.), esto de forma bidireccional, es decir Arduino IDE vs MATLAB IDE.

6.- Una vez cargado el programa, a la tarjeta Arduino Mega2560, se recomienda cerrar el IDE de Arduino para que MATLAB pueda establecer comunicación con el puerto serie, el cual se abre cuando se conecta la tarje Arduino.

7.- Ejecutar MATLAB.

8.- En el directorio **"C:\Program Files\MATLAB\R2012a\bin\arduinoIO"** de encuentra el archivo **"install\_arduino.m"** se debe de ejecutar para que se realice la comunicación. Debemos asegurarnos que la tarjeta se encuentra debidamente conectada y activa. Véase figura 13

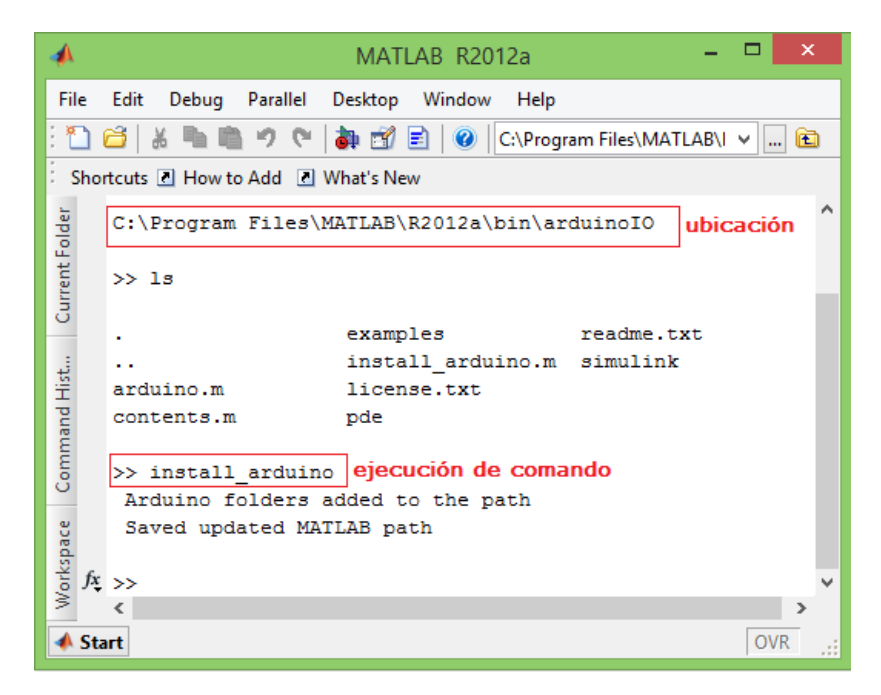

**Figura 13 instalación de librería para comunicación Arduino vs MATLAB**

9.- Es importante verificar el número asignado al puerto serie, **"COM"** utilizado por la tarjeta para la configuración de la misma. Para consultar dicha información se puede hacer accediendo a: **Inicio >Administrador de dispositivos**. En la ventana ubique los puertos COM disponibles, expanda el menú para ver que puerto le fue asignado a su tarjeta Arduino.

#### **3.1.1. Configuración de los PINES de la Tarjeta desde MATLAB.**

Para interactuar con Arduino, desde el entorno de Matlab; primero se debe de crear un objeto para acceder a la información del puerto de comunicación al cual fue asignado. Esto se realiza con la siguiente línea de comando:

#### $cIO = \text{arduino}('COM3')$

Entre paréntesis, figura el puerto serial al que se conectó el Arduino, pero puede tener otro este valor está en función de la asignación dada por la Computadora.

Al ejecutar el comando anterior en la ventana de comando de MATLAB, se inicia una conexión y nos mostrara en pantalla, texto informativo sobre la configuración de entras, salidas y estado actual de los pines. Esto con el fin de poder configurarlos como entradas o salidas ya sea (analógicas o digitales).

#### **Configuración de los PINES**

El procedimiento del objeto **"cIO"** para configurar los pines como entradas o salidas es **"pinMode"** a continuación se muestran ejemplos de configuración:

**Tabla 5. Comandos de configuración arduino matlab.**

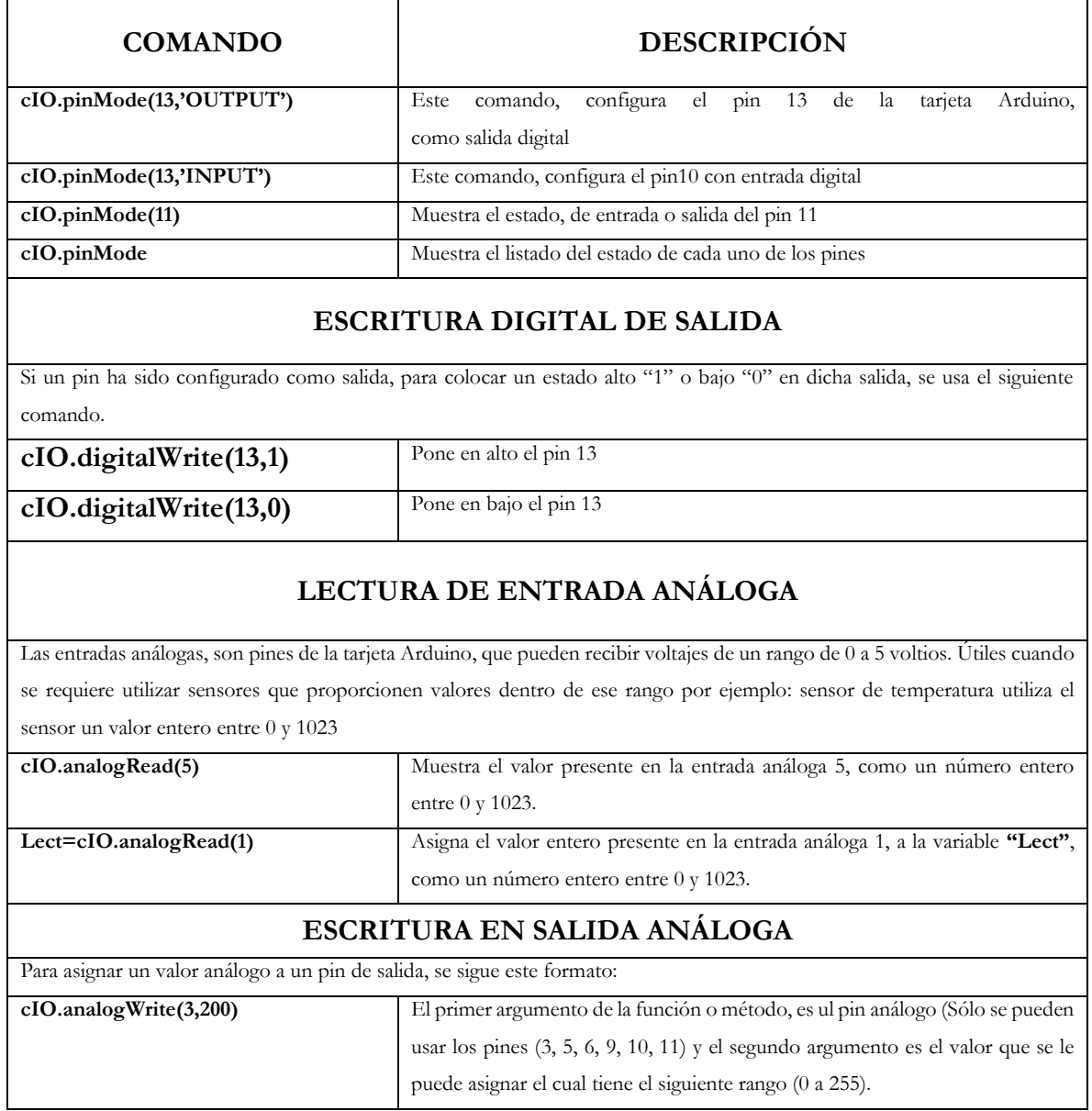

### **Pruebas de comunicación Arduino vs MatLAB**

Antes de iniciar con las pruebas, se decidió hacer una verificación de la comunicación entre MatLAB y Arduino, así como una verificación de todo el cableado.

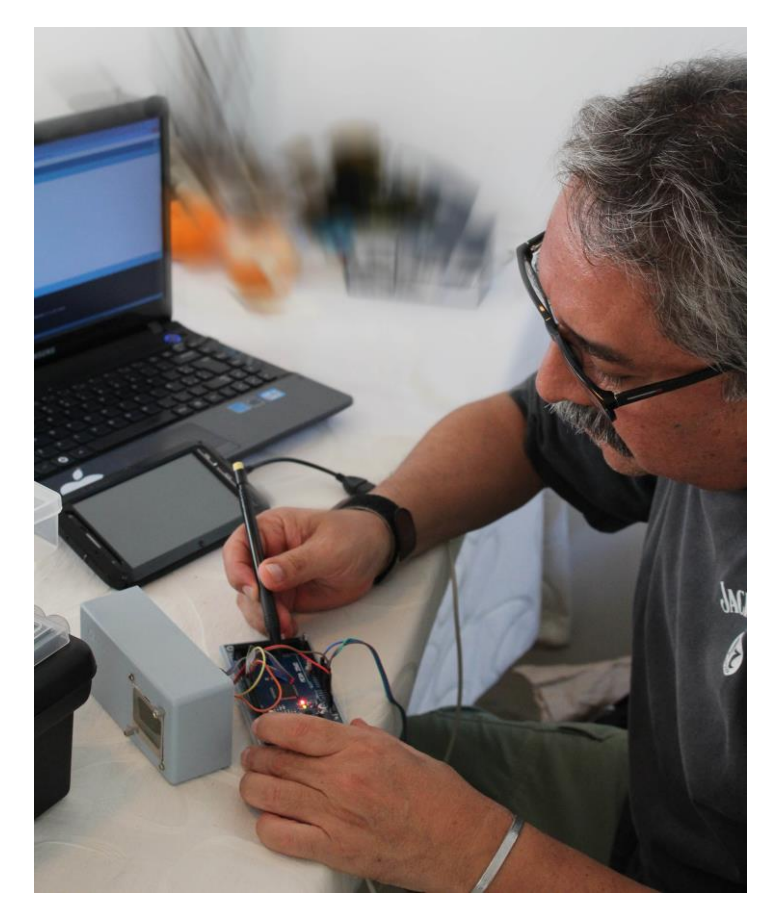

**Figura 14. Verificación de cableado y comunicación con MatLAB**

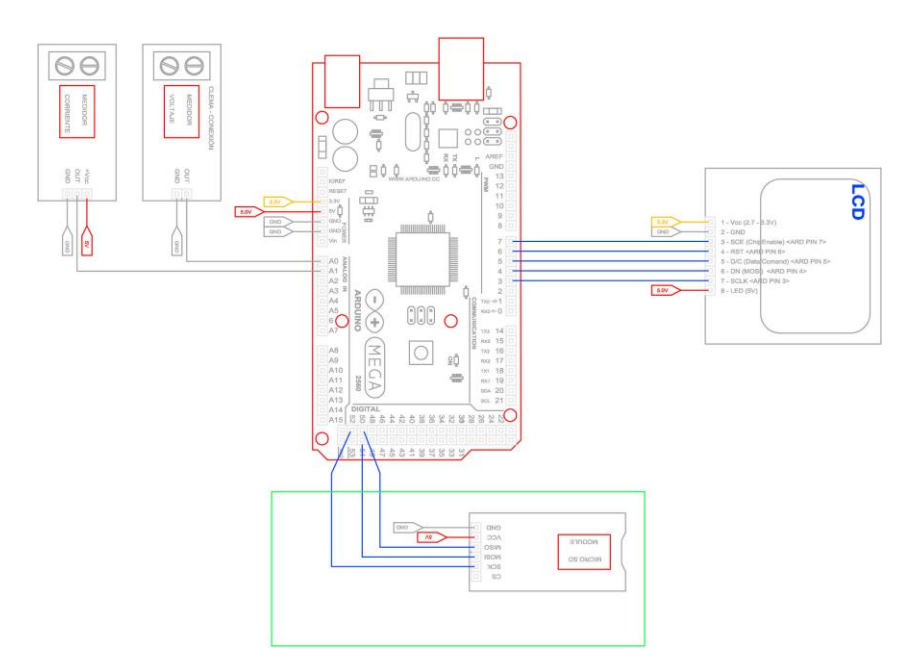

**Figura 15. Diagrama de conexiones internas del Dispositivo**

#### **Instalación y pruebas con celda Electroquímica**

### **Pruebas en celda electroquímica con solución acuosa al 3 por ciento en peso de NaCl.**

A continuación se muestra en la figura 16, la conexión de un equipo análogo, para la medición de resistividad utilizando como testigo una Celda electroquímica.

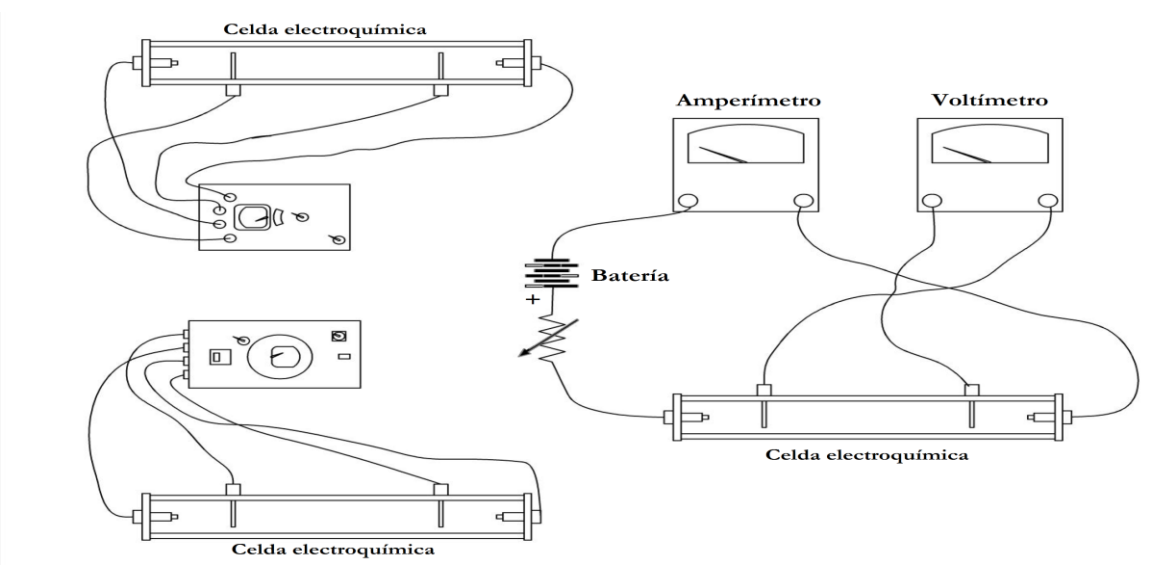

**Figura 16 Conexión de equipo análogo medición de resistencia**

#### **Técnica de Resistividad**

Esta técnica consta de los siguientes pasos:

1. Colocar la probeta de forma vertical.

2. Medir por en medio del electrodo de trabajo a lo largo de la probeta, para poder dividir ésta en 4 puntos de misma distancia entre sí.

3. Una vez que se tienen los cuatro puntos, colocar un clavo en cada punto. No se debe de enterrar completamente, si no de modo que el clavo se pueda sostener solo de 0.5 a 1 cm.

4. Conectar el equipo que mide la resistividad. En los clavos de los extremos colocar dos caimanes, los cuales salen del equipo como C1 y C2, éstos son los de la corriente. Y en los clavos del centro colocar los cables de P1 y P2.

En la figura se muestra de forma ilustrativa los pasos anteriormente descritos.

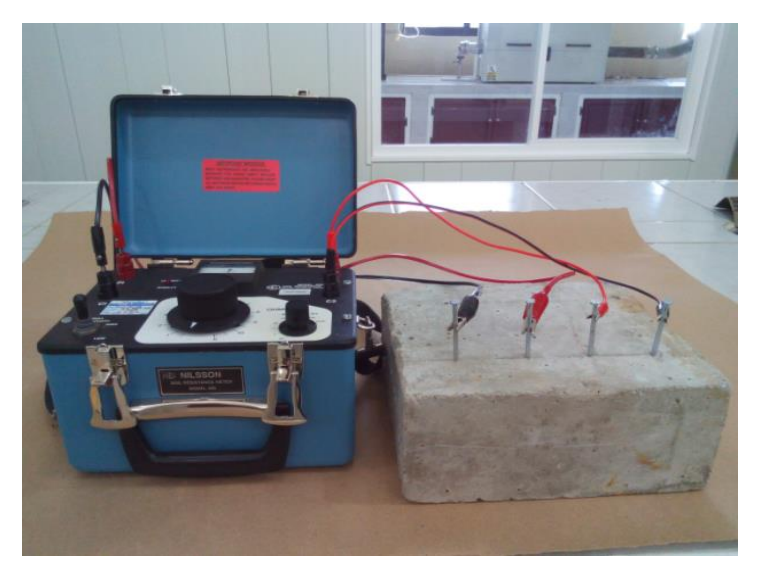

**Figura 17. Vista frontal del equipo de medición de resistividad.**

5. Una vez que se coloca todo de forma correcta, proceder a realizar la medición. El equipo cuenta con dos perillas; la primera perilla tiene números consecutivos del 1 al 11 y la otra muestra décadas de .01 a 100k. Posteriormente se mueve una palanca que trae en el costado izquierdo. Y poco a poco girar las perillas hasta el punto en que en el tablero del equipo no se mueva la flecha.

En la figura se muestra la vista superior del equipo, donde se pueden apreciar las perillas anteriormente descritas y la palanca.

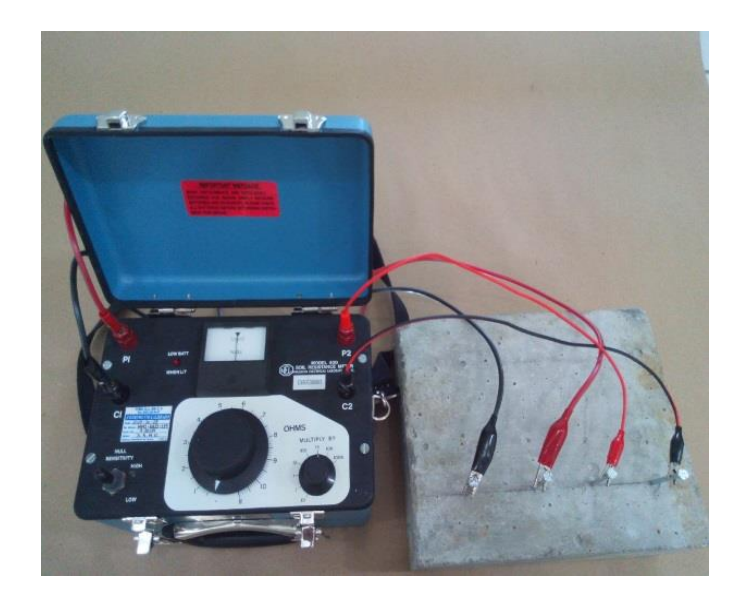

**Figura 18. Vista superior del equipo de medición de resistividad.**

# **Capítulo 5.**

#### **Análisis de resultados y discusión**

Durante el desarrollo y pruebas de este equipo se tuvo colaboración con investigadores que están dedicados al estudio de la corrosión en el CICATA Unidad Altamira del IPN y que ocupan un resistómetro, (Nilson 400), el mismo que utilizamos para hacer las pruebas y verificación de este prototipo, dándonos excelentes datos en cuanto a los resultados que se tuvieron con el equipo ellos realizaron en su estudio en Probetas de Concreto con reforzamiento a partir de fibra natural para este caso utilizaron fibra de caña de azúcar, el cual comprendió ocho, nueve y diez meses en exposición a tres diferentes medios, los cuales son inmersión continua (agua de mar), atmósfera (modificado con solución de H2SO<sup>4</sup> al 5% vol.) y sedimento (arena saturada con agua de mar).

A continuación presentamos la configuración de las probetas que se ocuparon para el estudio del concreto reforzado con fibras naturales.

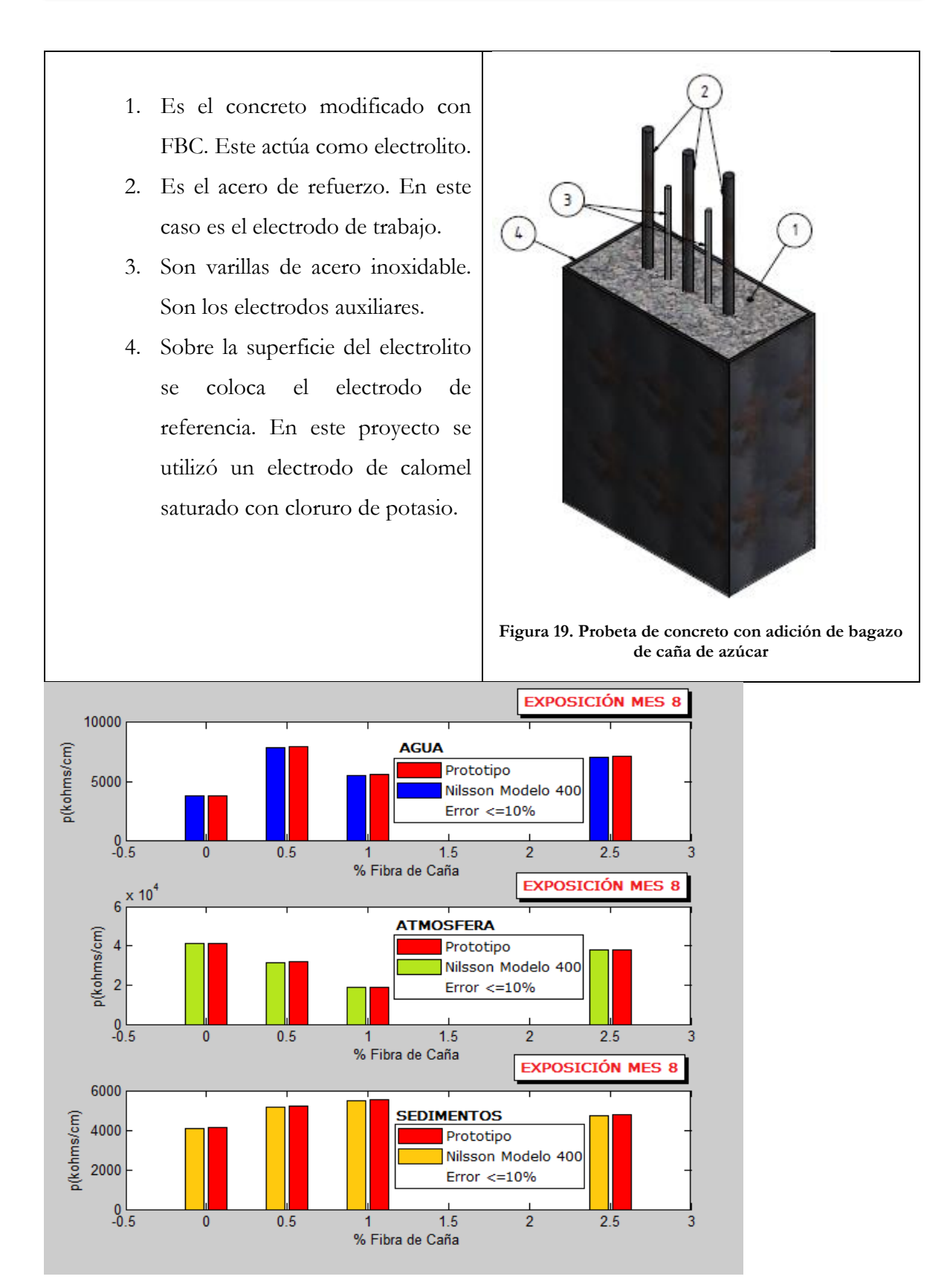

**Figura 20. Gráfica de Nilson 400 vs prototipo mes ocho**

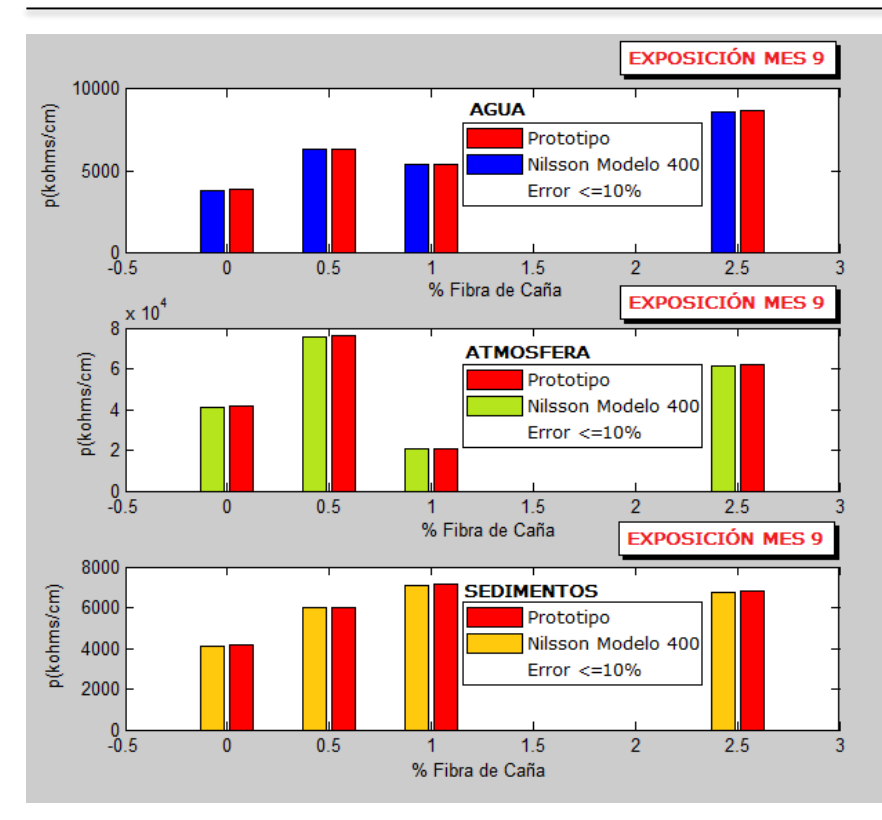

**Figura 21. Gráfica de Nilson 400 vs prototipo mes nueve**

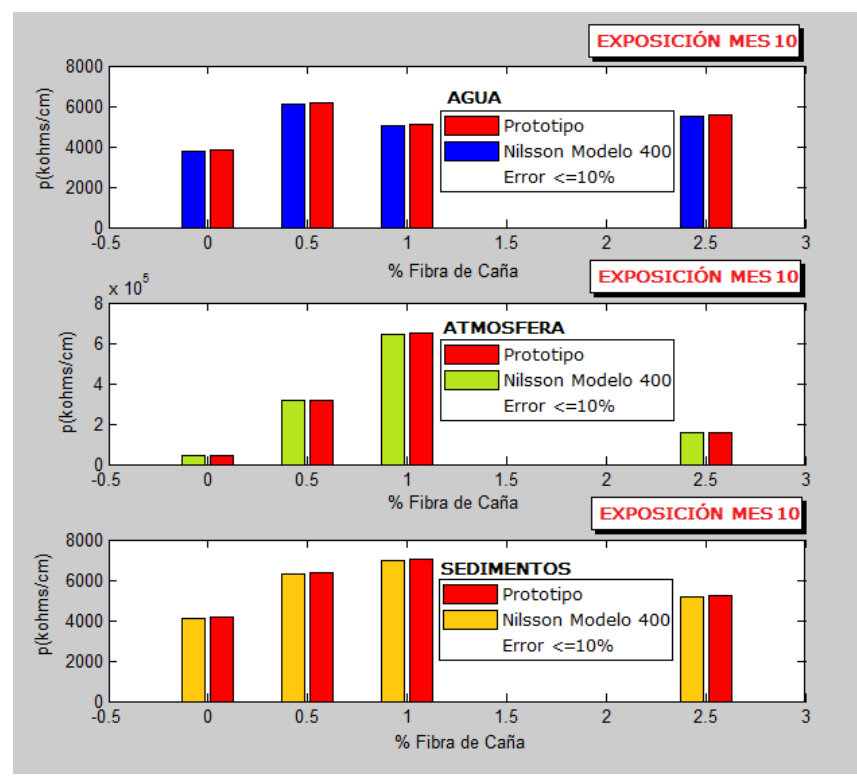

**Figura 22 Gráfica de Nilson 400 vs prototipo mes diez**

# **Capítulo 6.**

### **Conclusiones**

Como conclusiones, se puede aseverar que el pequeño dispositivo es de una versatilidad única y como herramienta en el campo, un verdadero aliado al momento de realizar los estudios solicitados al mismo, siendo de gran utilidad por el fácil manejo y transmisión de datos de un equipo a otro (ya sea una PC portátil, una tableta o un teléfono inteligente) este dispositivo es una potente herramienta para Geólogos y Geofísicos de campo ya que además de estudios de resistividad, puede utilizarse para medir el PH en cuerpos de agua, posicionamiento global, radiaciones UV contaminación de suelos y acuíferos, humedad y temperatura así como otros estudios, mediciones y parámetros que se requieran para el desarrollo de diversas investigaciones.

## **Bibliografía**

**Reyes Cortés, F.; Cid Monjarra**, J. Arduino. (2015). Aplicaciones en Robótica, Mecatrónica e Ingenierías*.* México D.F.: MARCOMBO, S.A.

**Tojeiro Calaza, G**. (2014). Taller de Arduino. Un Enfoque Práctico para Principiantes. Barcelona. MARCOMBO, S.A.

**Pomares Baeza, Jorge**. (2009). Control por computador. Manual de Arduino. Universidad de Alicante. GITE - IEA

**Strahler, A**. (1992): Geología Física.- 629 páginas; Omega Ediciones, Barcelona.

**Whezzy, D**. (2013). (Free Software Foundation) Recuperado el noviembre de 2014, de Raspberry PI: http://raspbian.org/

**Tigse, W.** (2010). Diseño e implementación de un módulo Data Logger enlazados con una red Zigbee, para registro de datos de variables ambientales. Tesis, Escuela Politécnica del Ejercito, Ecuador.

**Froese, N**. (2013). PV Data Logger Report*.* Tesis, School of Engineering and Information Technology, Perth.

**Rajam, A**. (2013). Reading Data From a Digital Multimeter Using a Raspberry pi. Tesis, Turku University of Applied Sciences.

**Upton, E. C.** (2012). *Raspberry PI*. (Asociación Caritativa de Inglaterra y Gales. 1129409) Recuperado el 12 de Noviembre de 2014, de www.raspberrypi.org: www.raspberrypi.org/products/model-b/

#### Anexos

# **Lista de figuras**

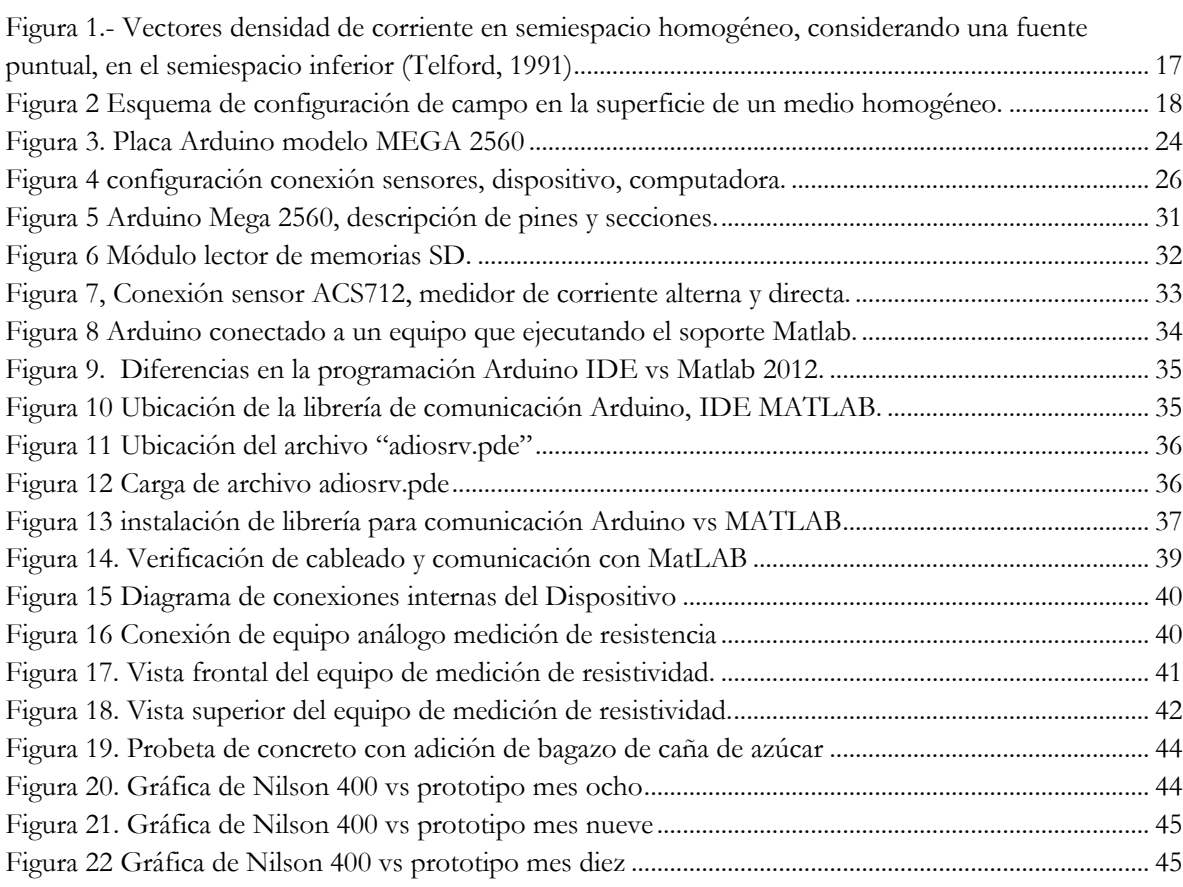

# **Lista de tablas**

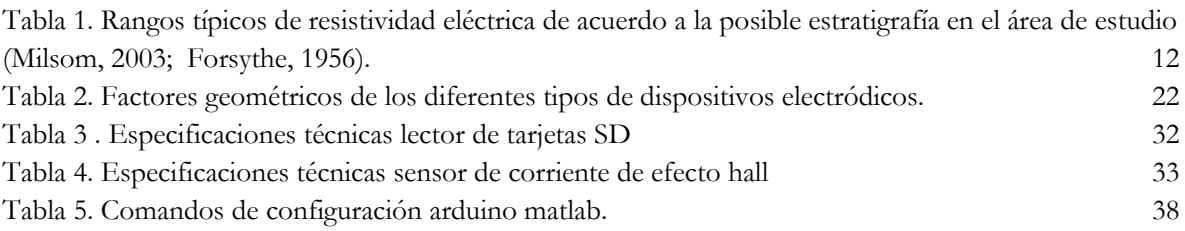